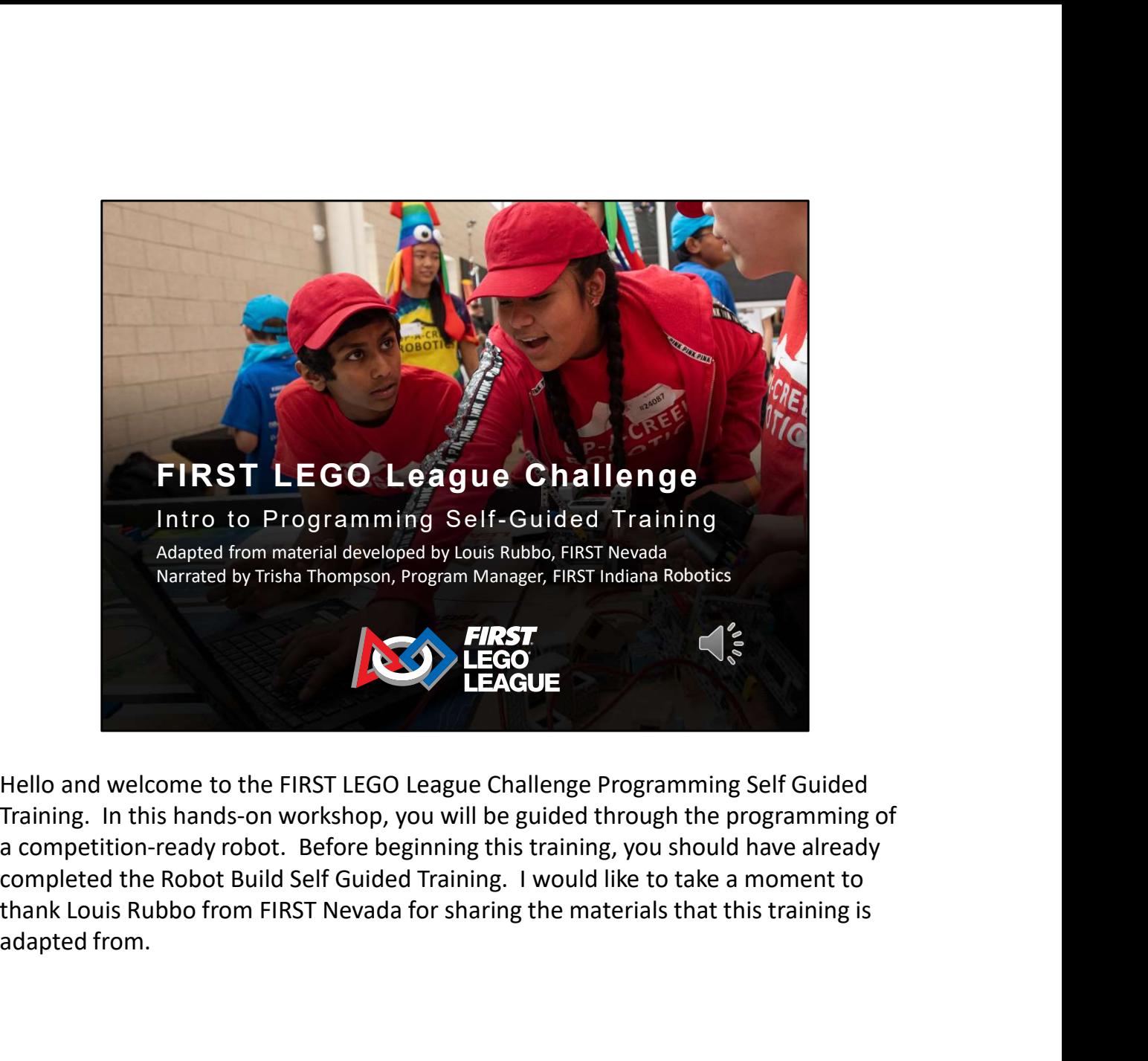

Hello and welcome to the FIRST LEGO League Challenge Programming Self Guided Training. In this hands-on workshop, you will be guided through the programming of a competition-ready robot. Before beginning this training, you should have already completed the Robot Build Self Guided Training. I would like to take a moment to adapted from.

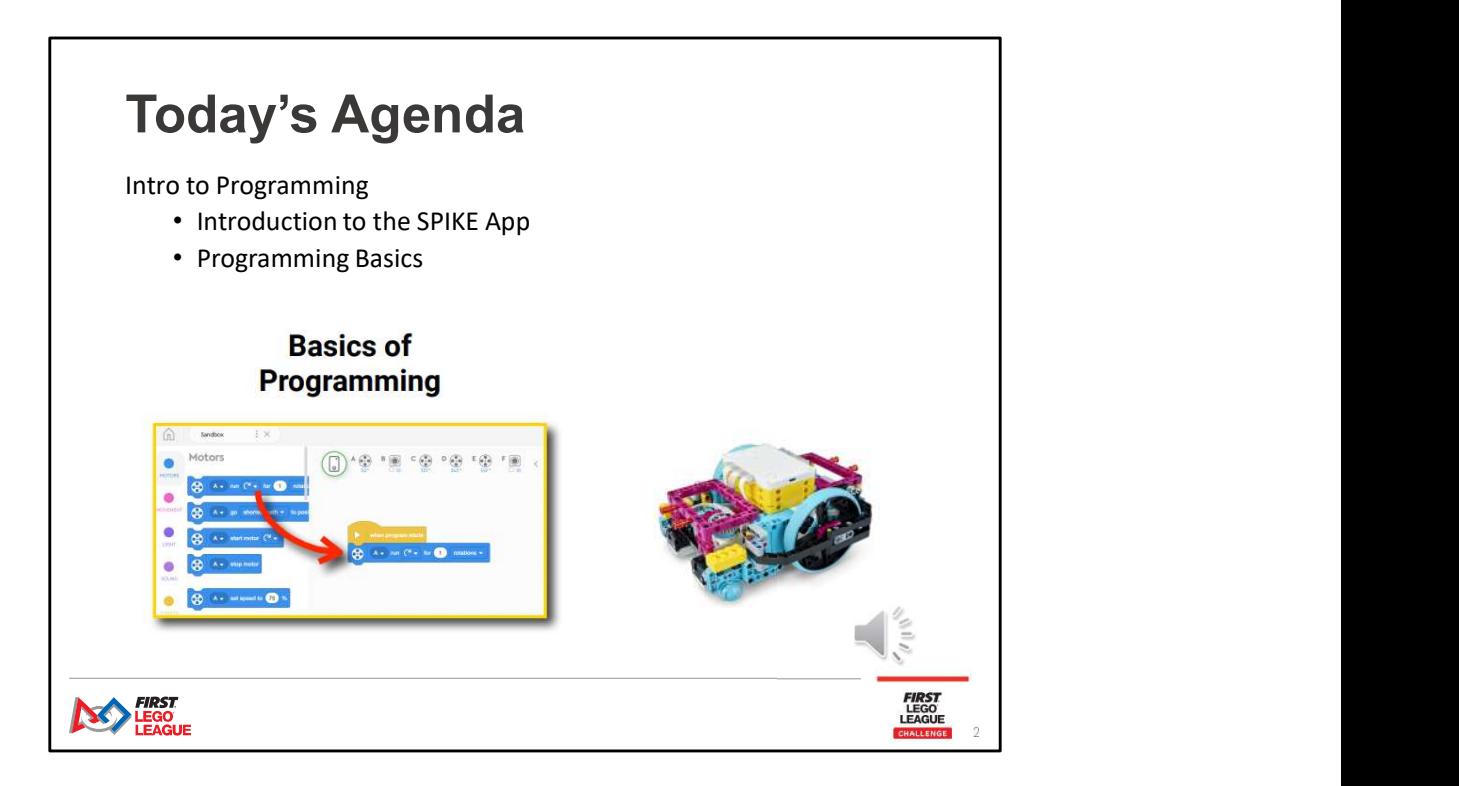

In this session, you will be introduced to programming with the SPIKE App.

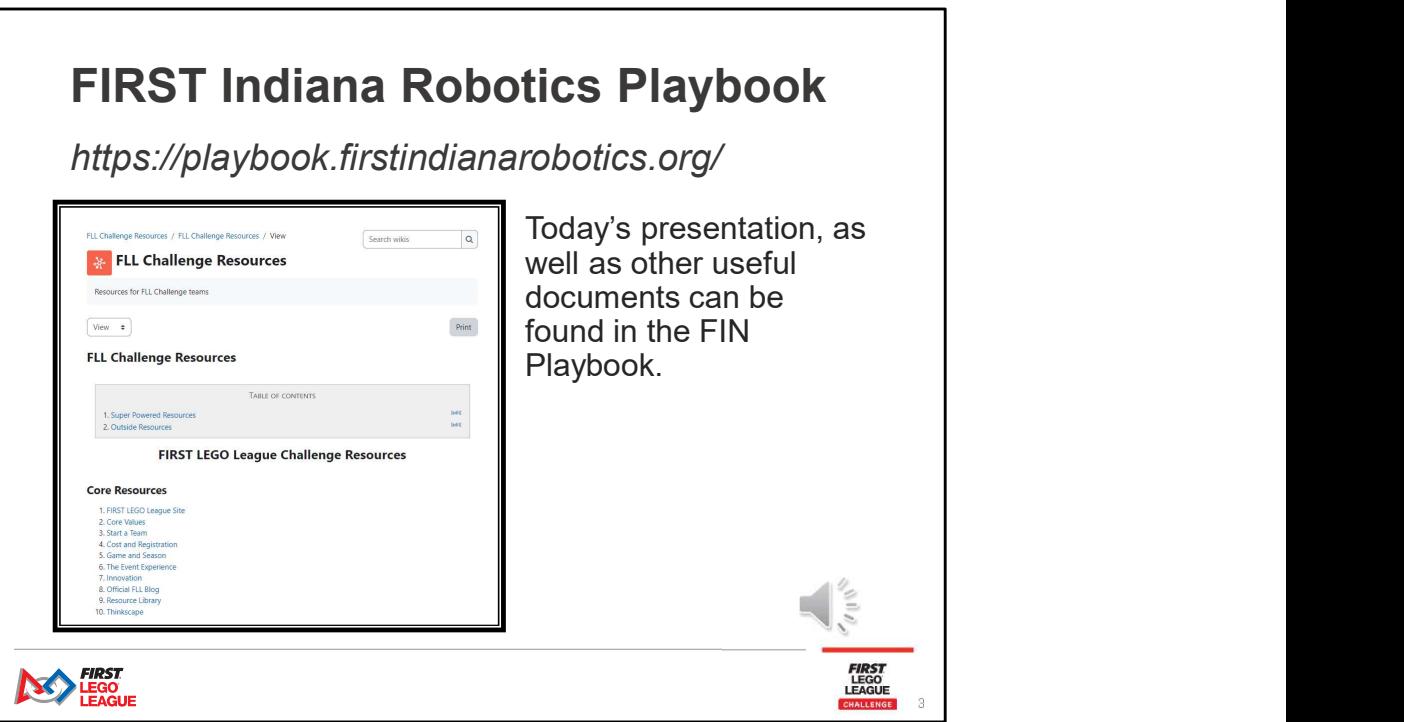

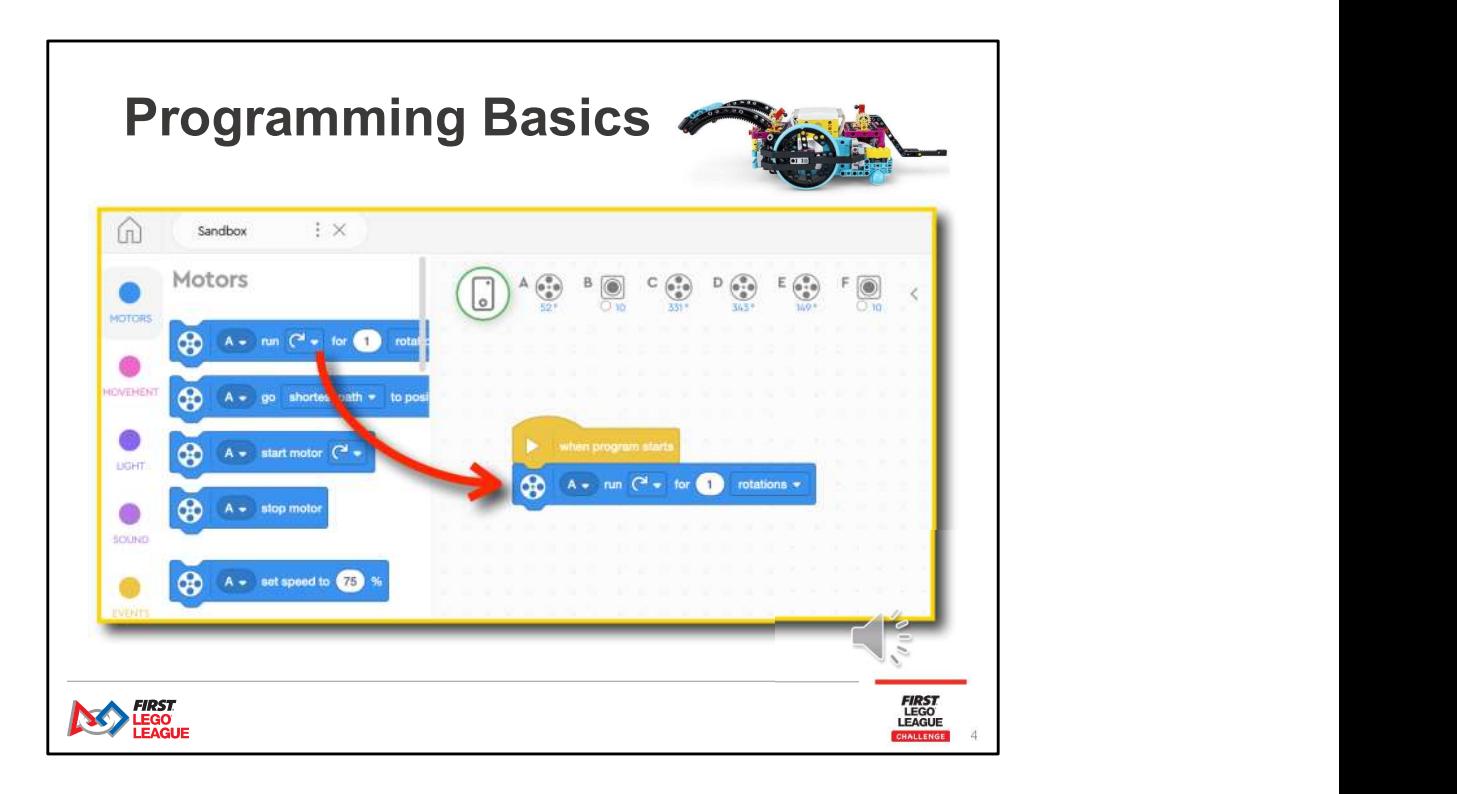

After completing the robot build training, you should have a robot that looks something like the one at the top of this page. Now it's time to learn how to make it move! Feel free to pause this presentation at any time as you are working along with the slides.

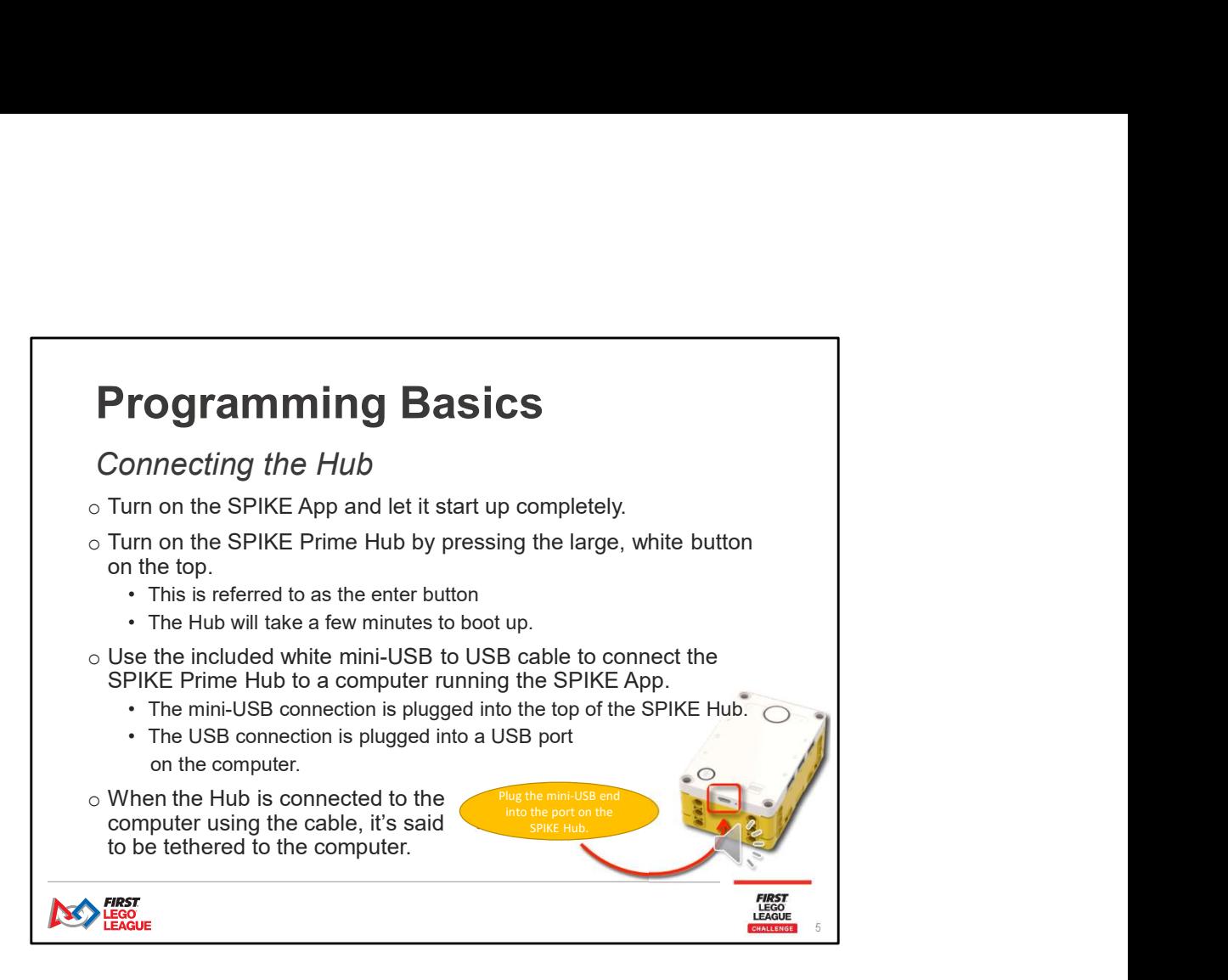

First, you'll want to connect the Hub.

\*\*Read info from the slide\*\*

There is a way to connect the Hub using Bluetooth. We will cover that a little later!

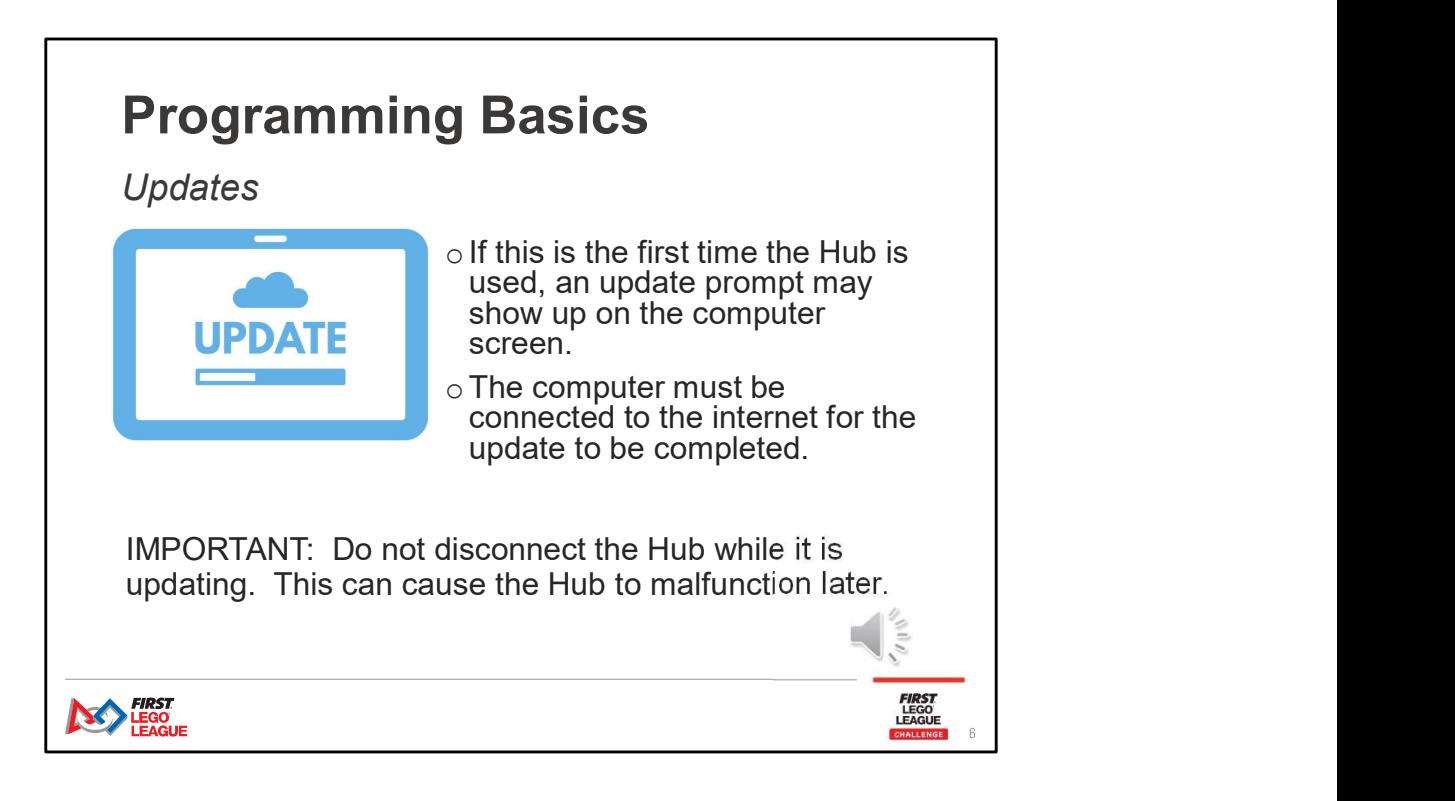

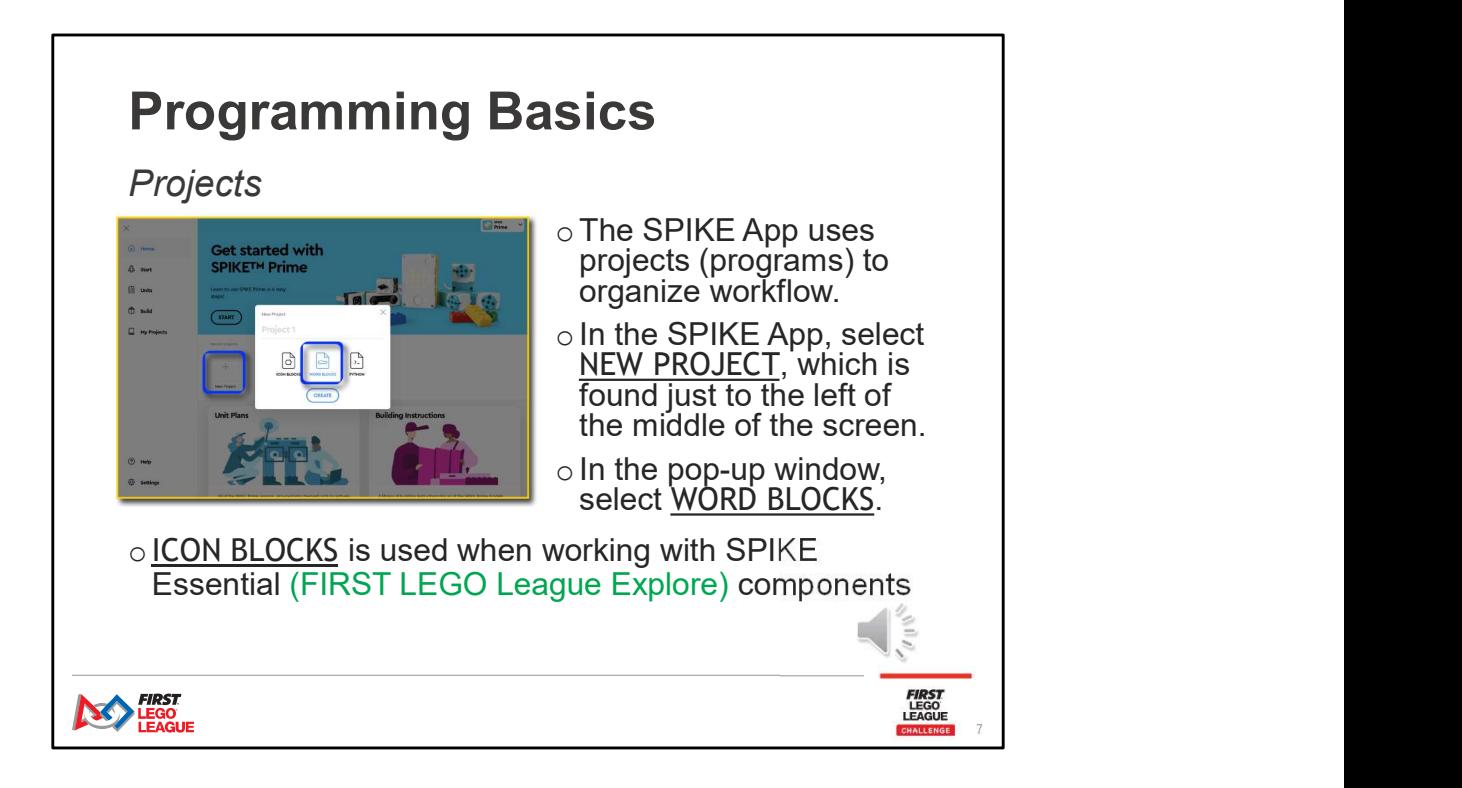

Advanced teams can program in Python. For this workshop, we will use block coding in the SPIKE app.

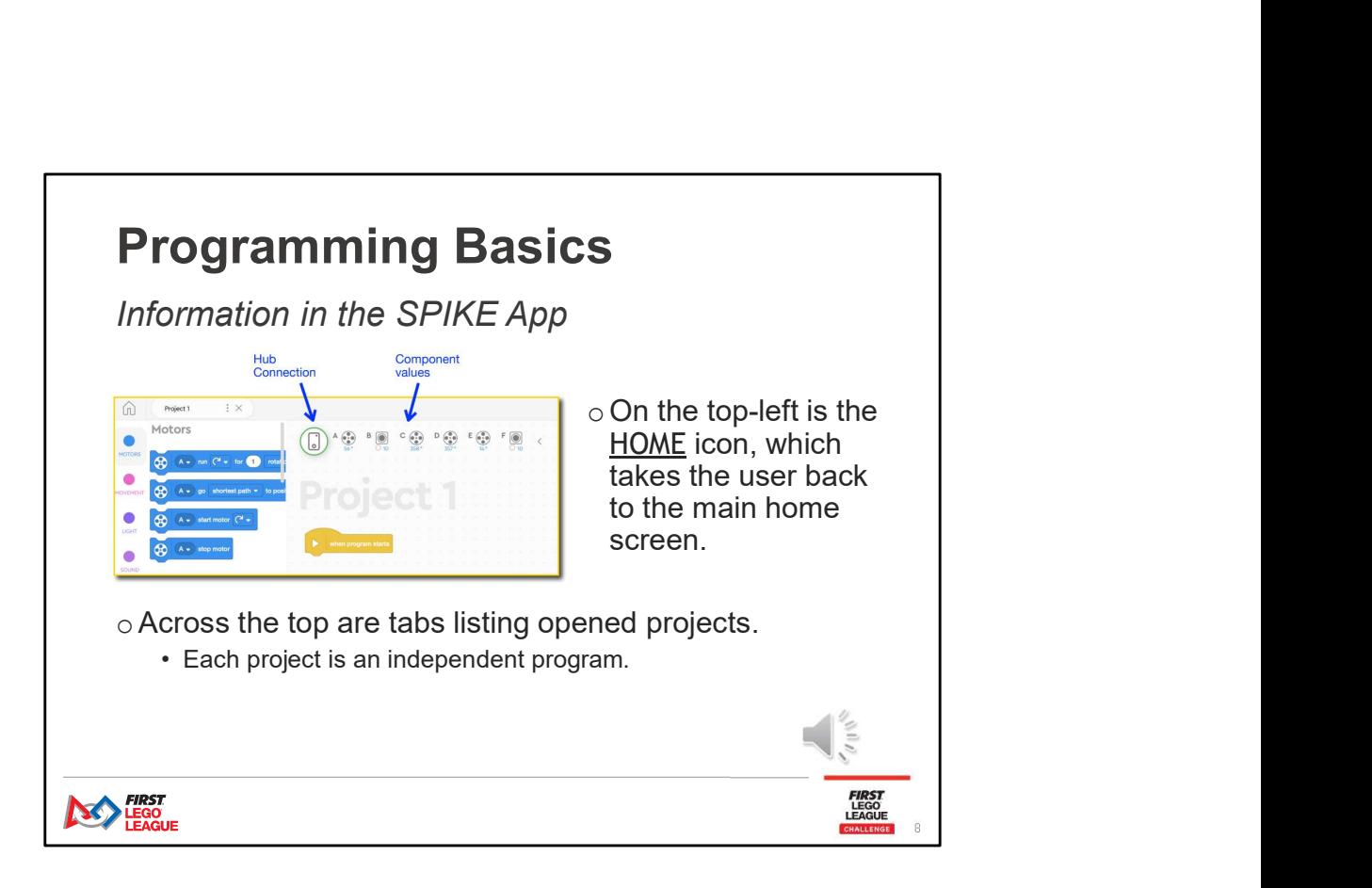

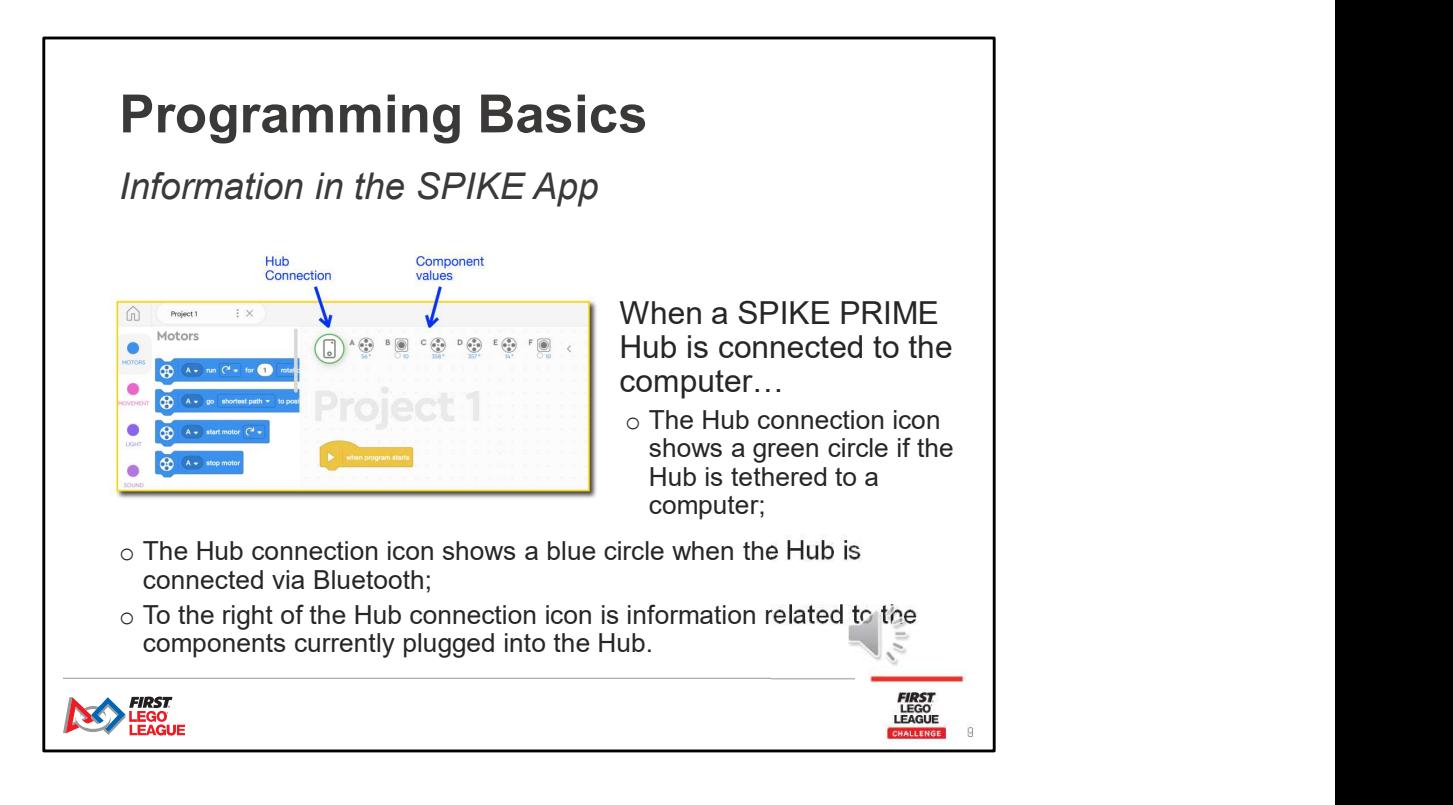

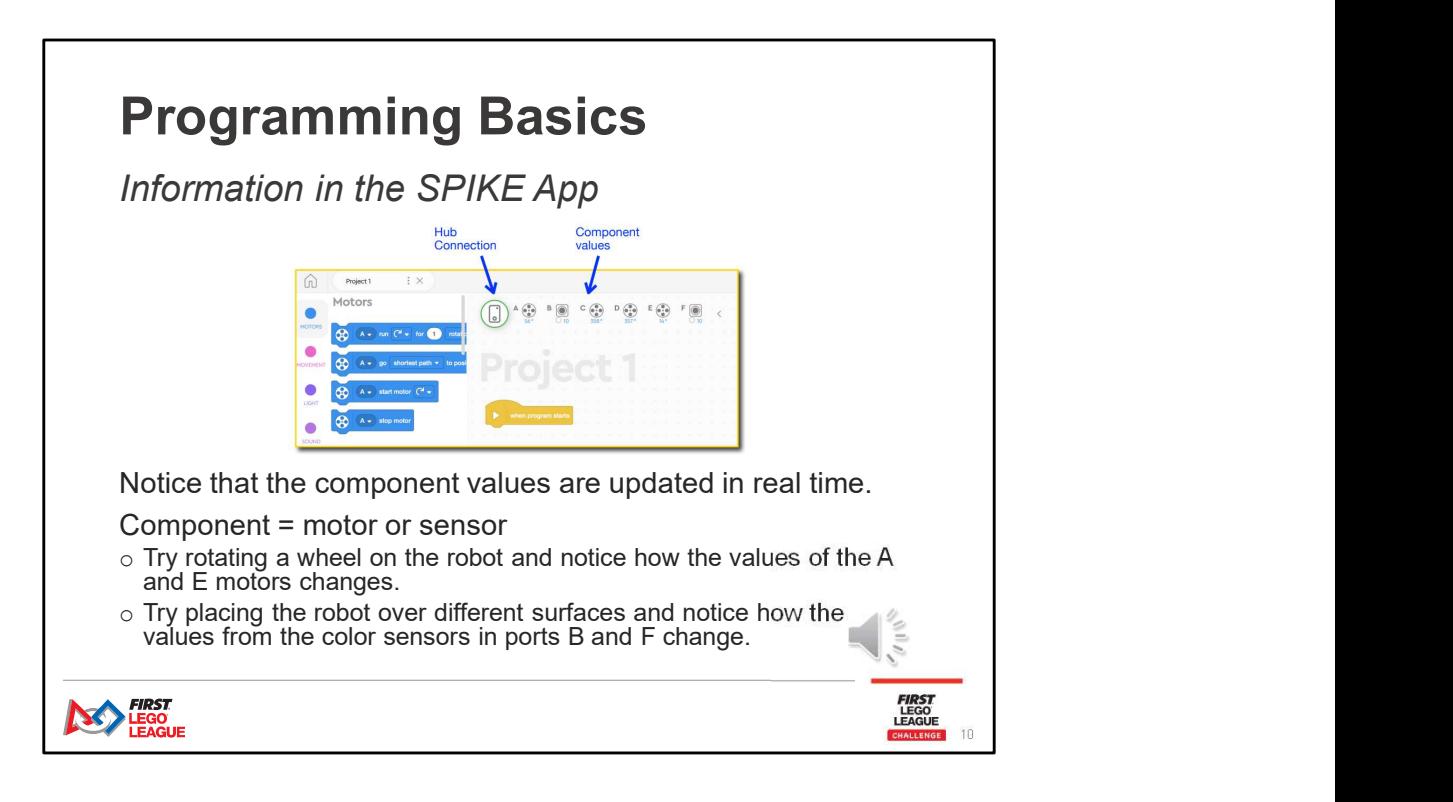

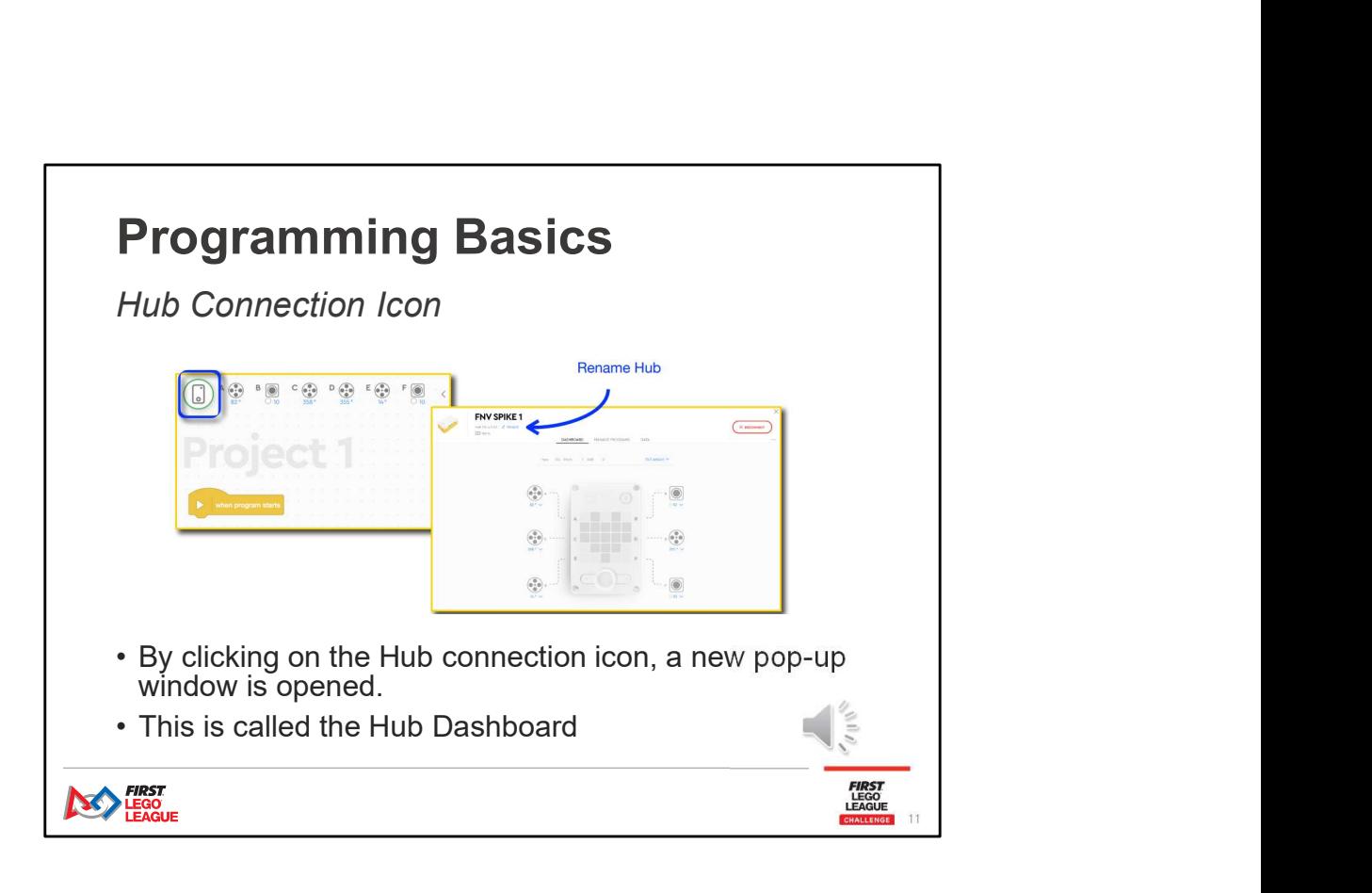

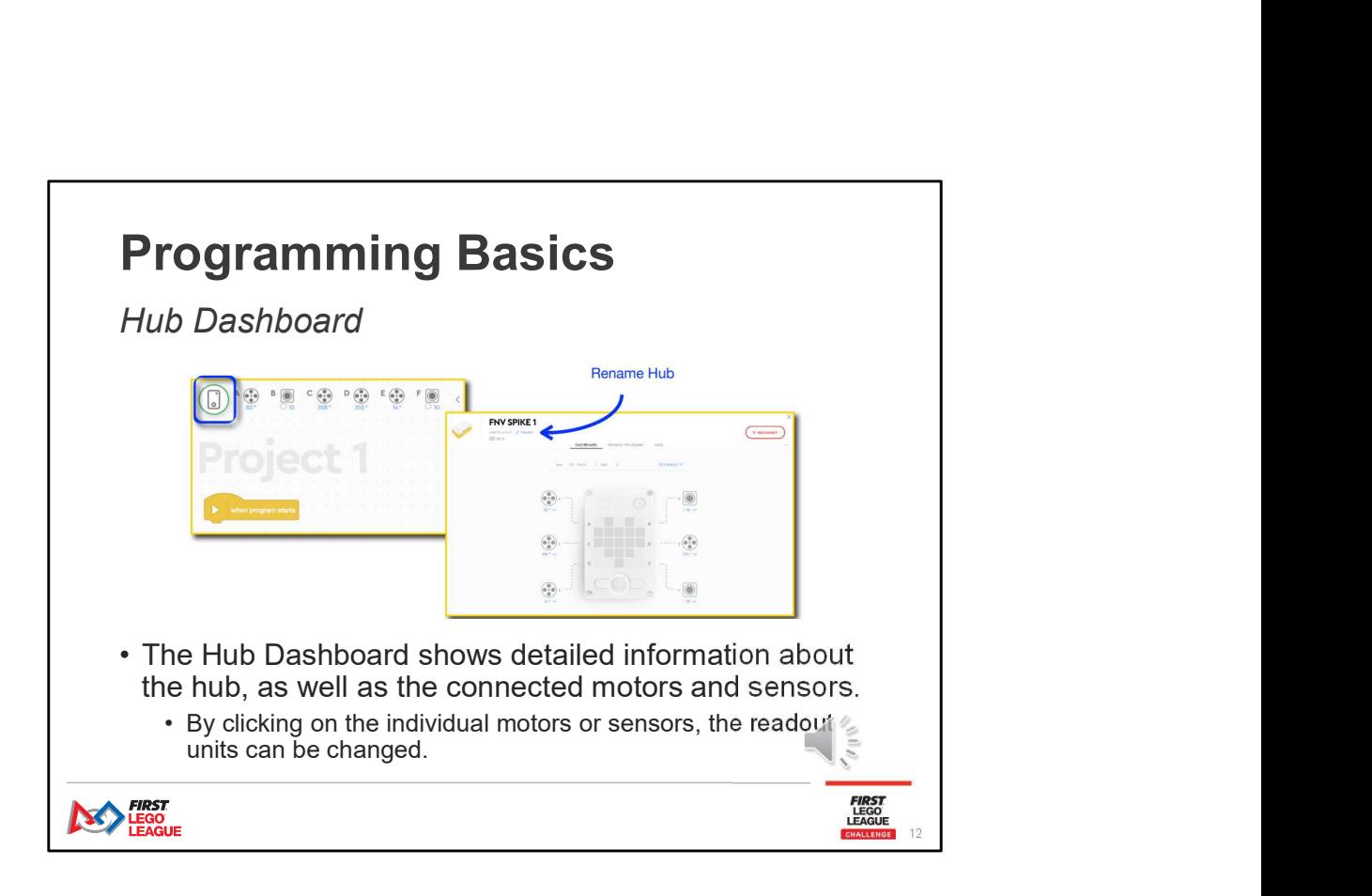

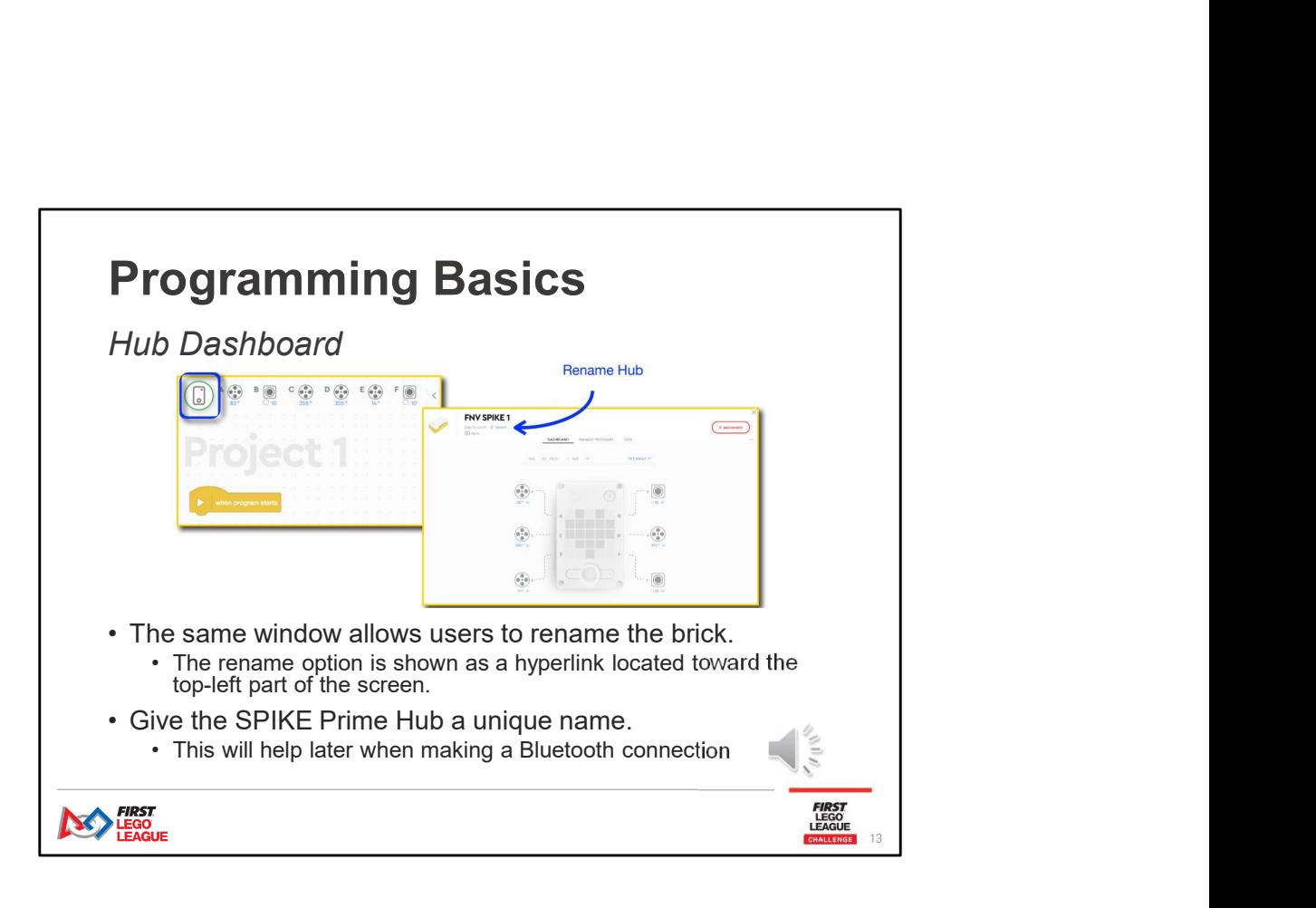

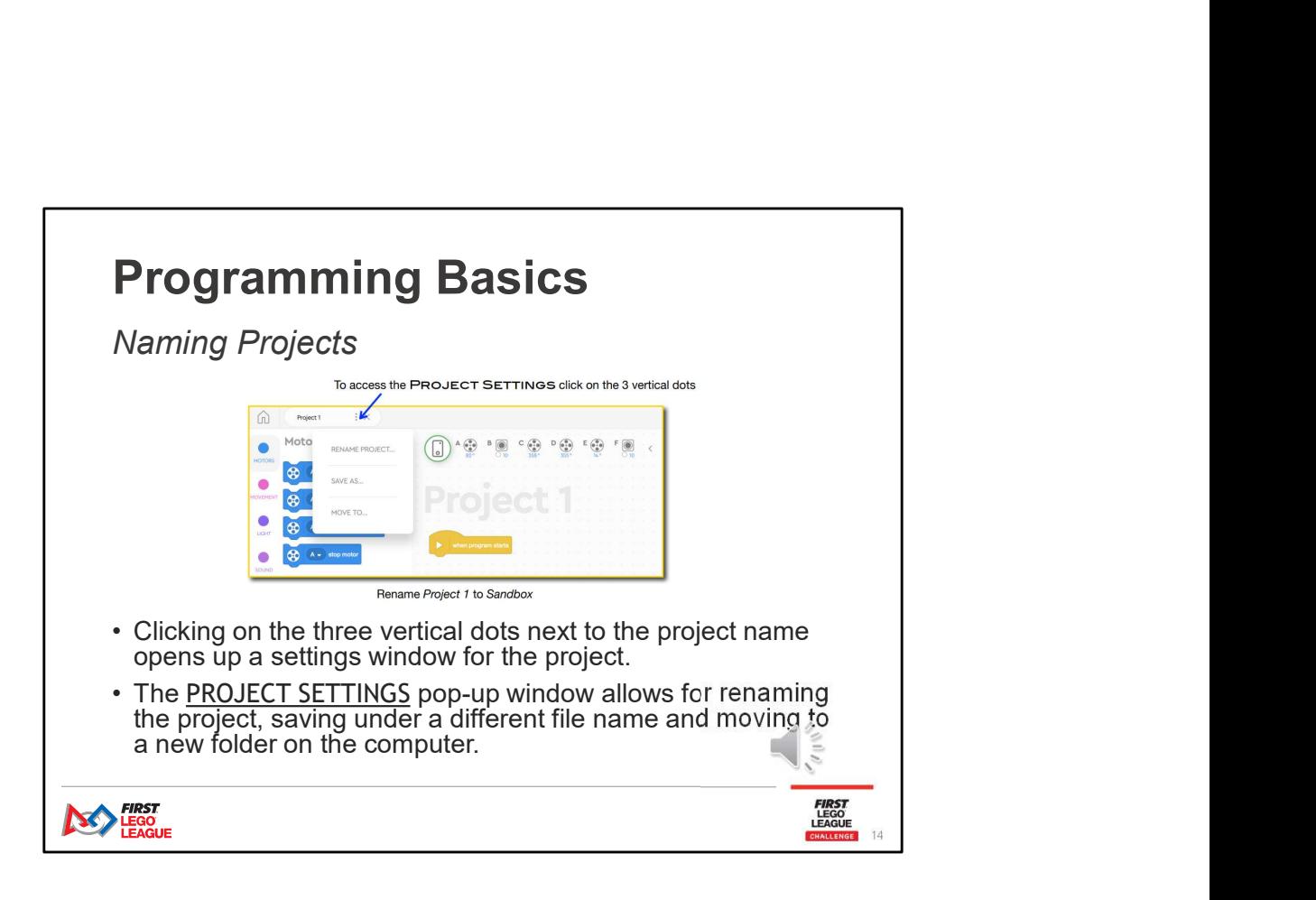

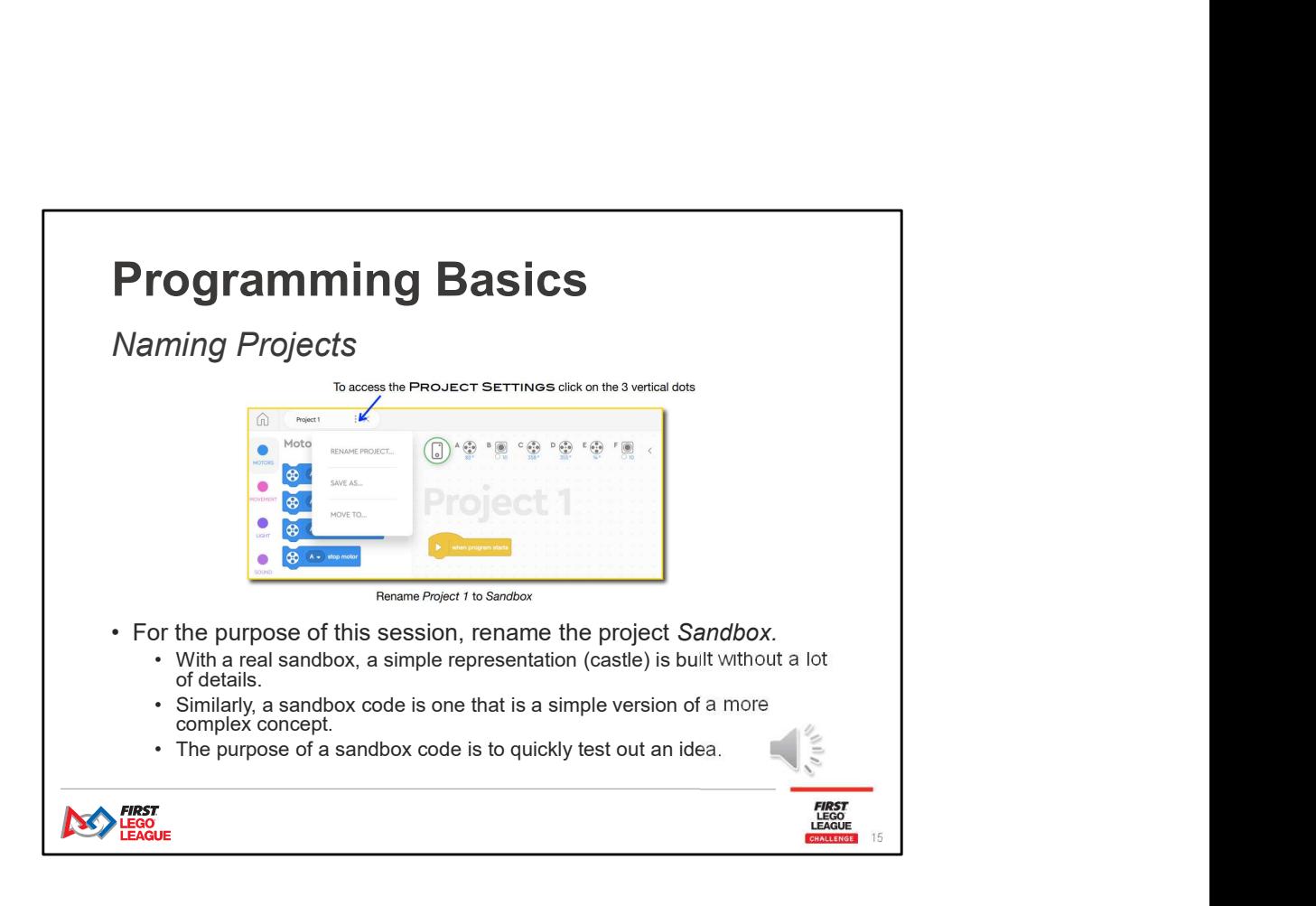

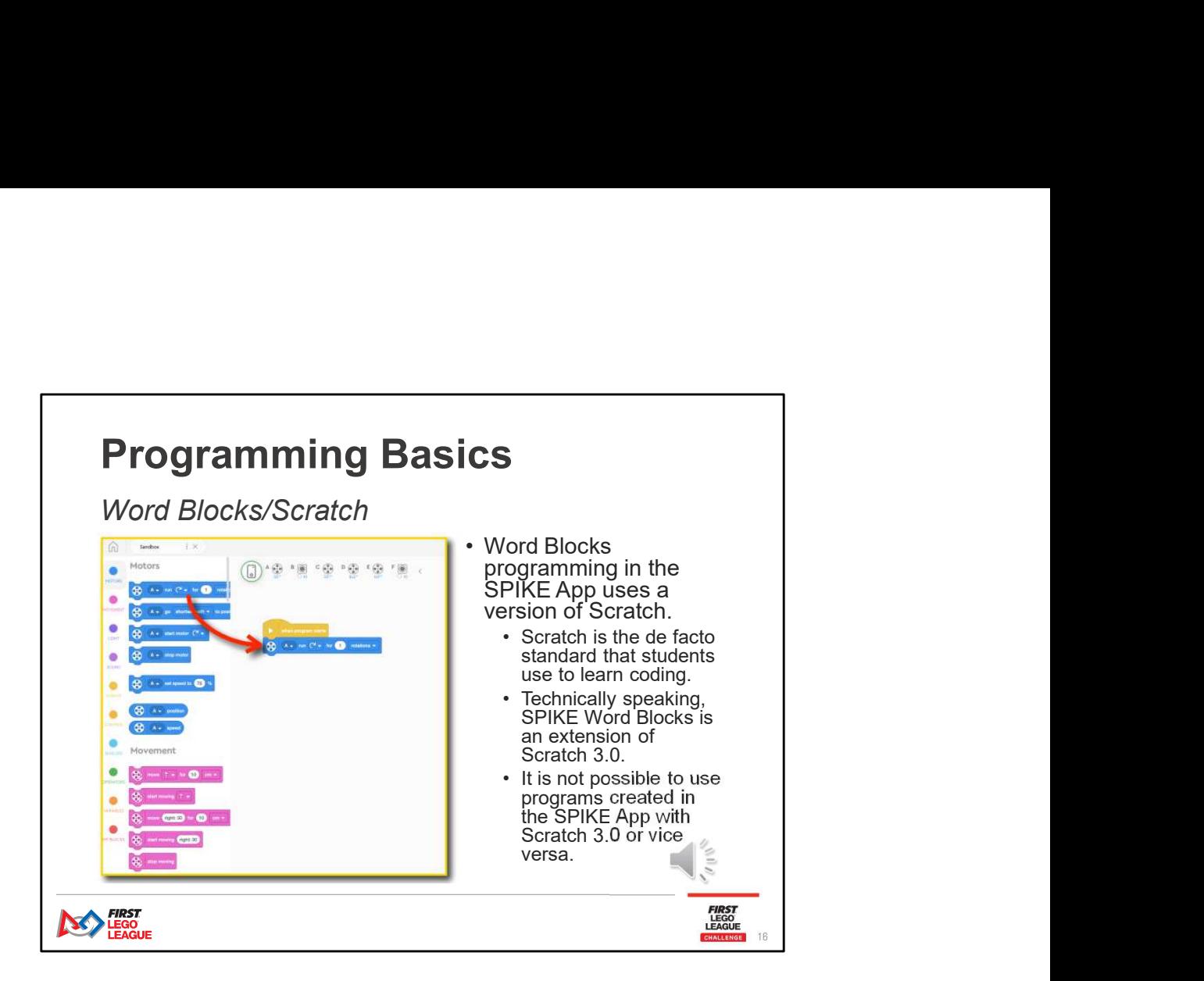

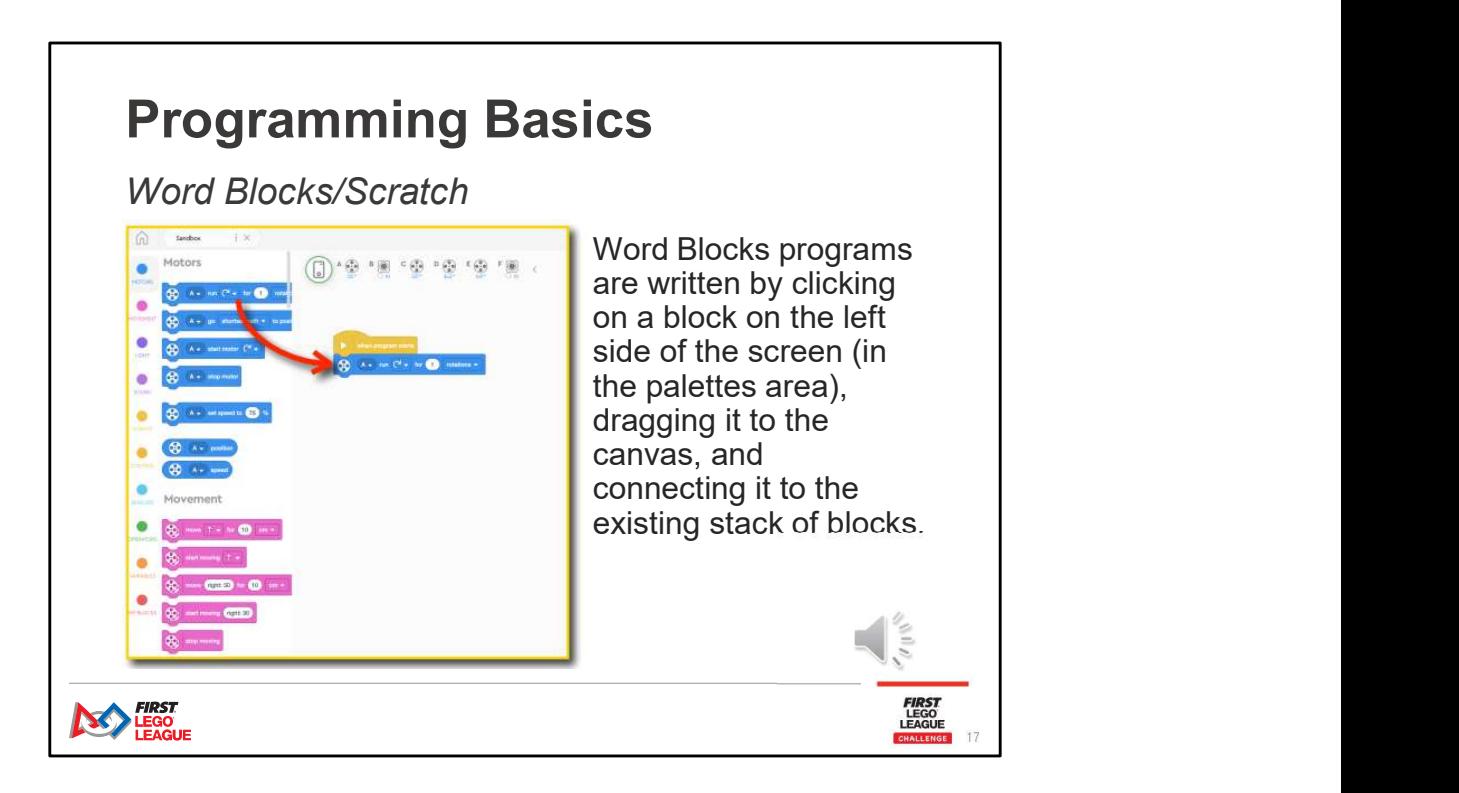

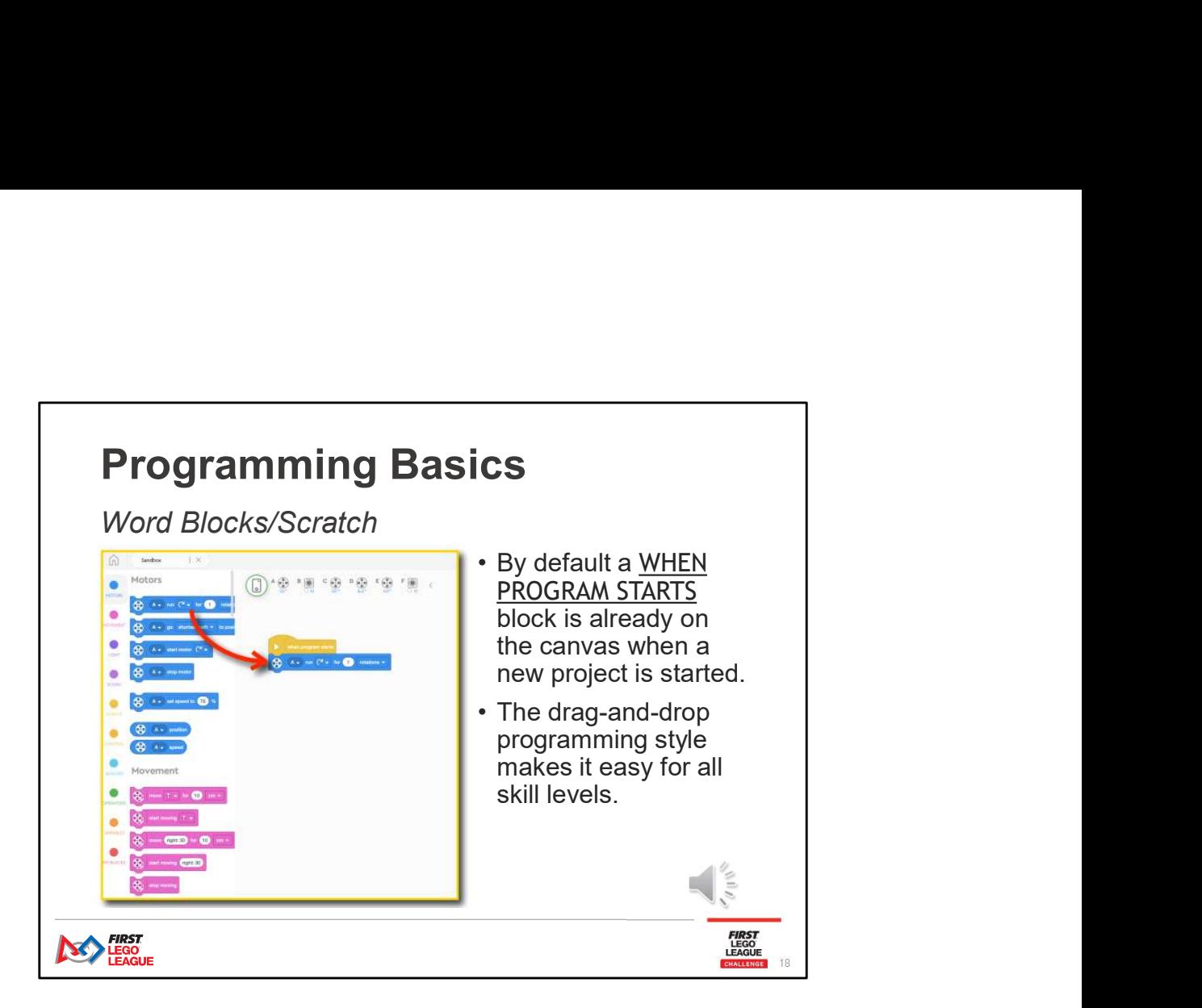

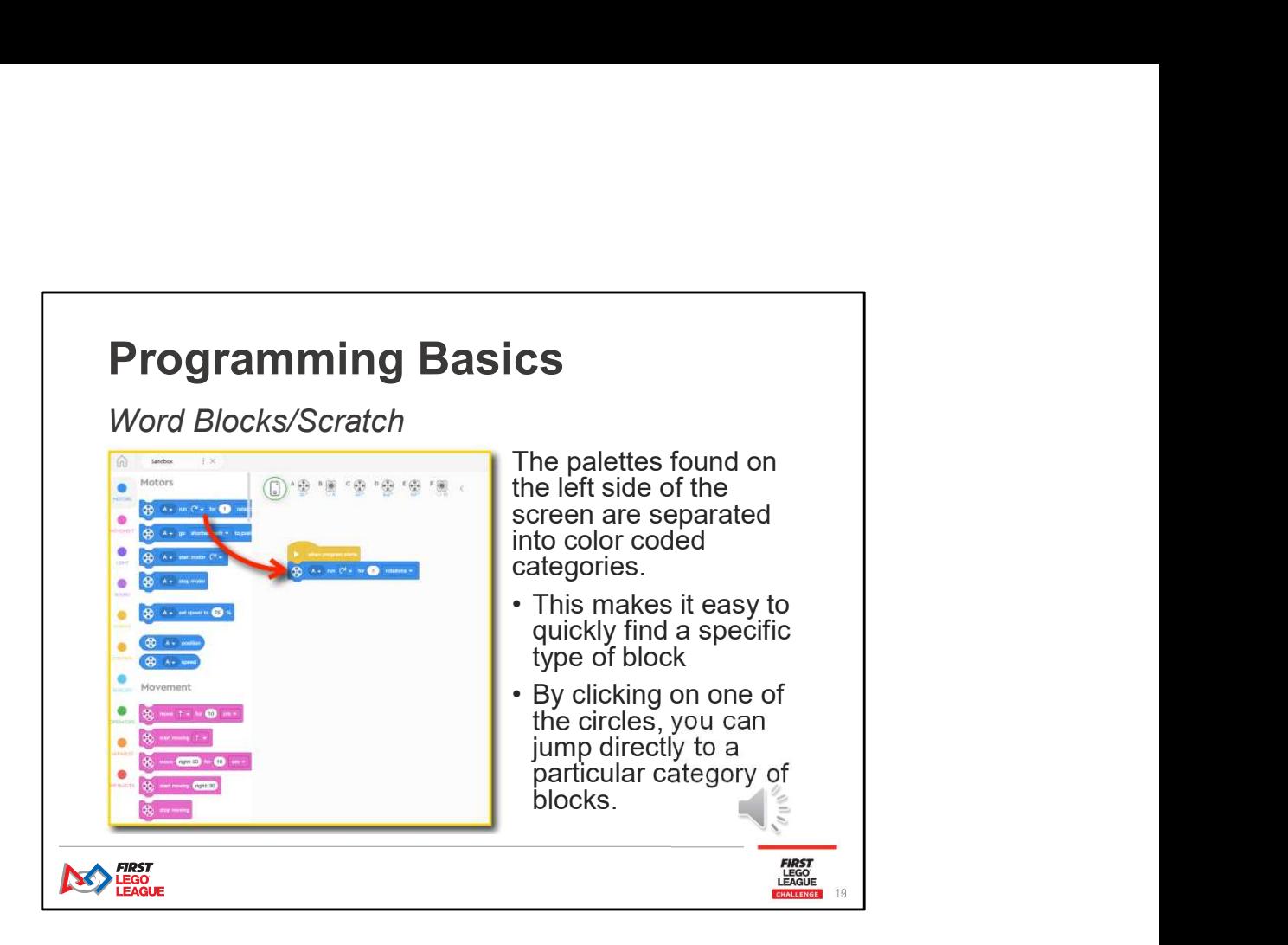

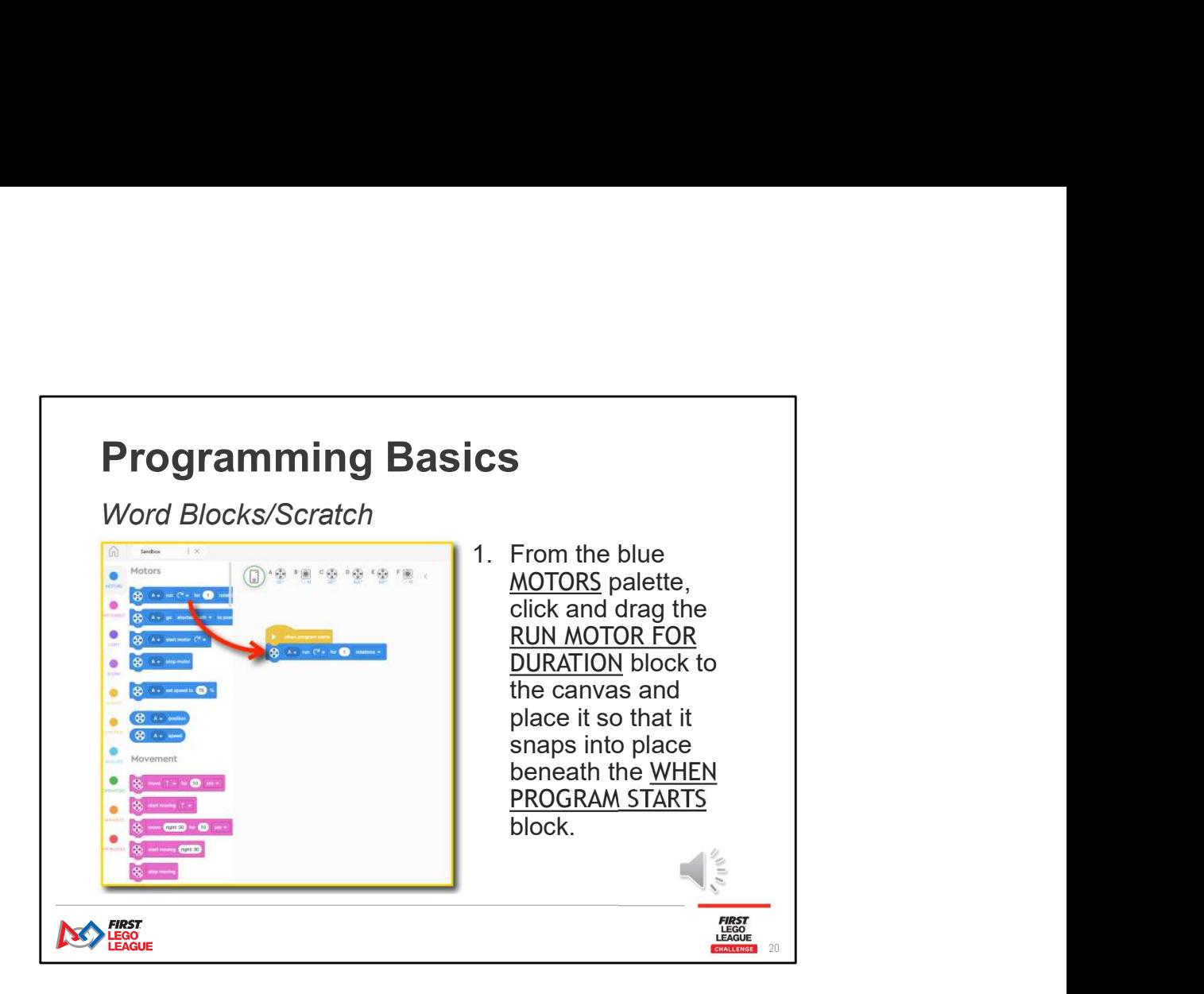

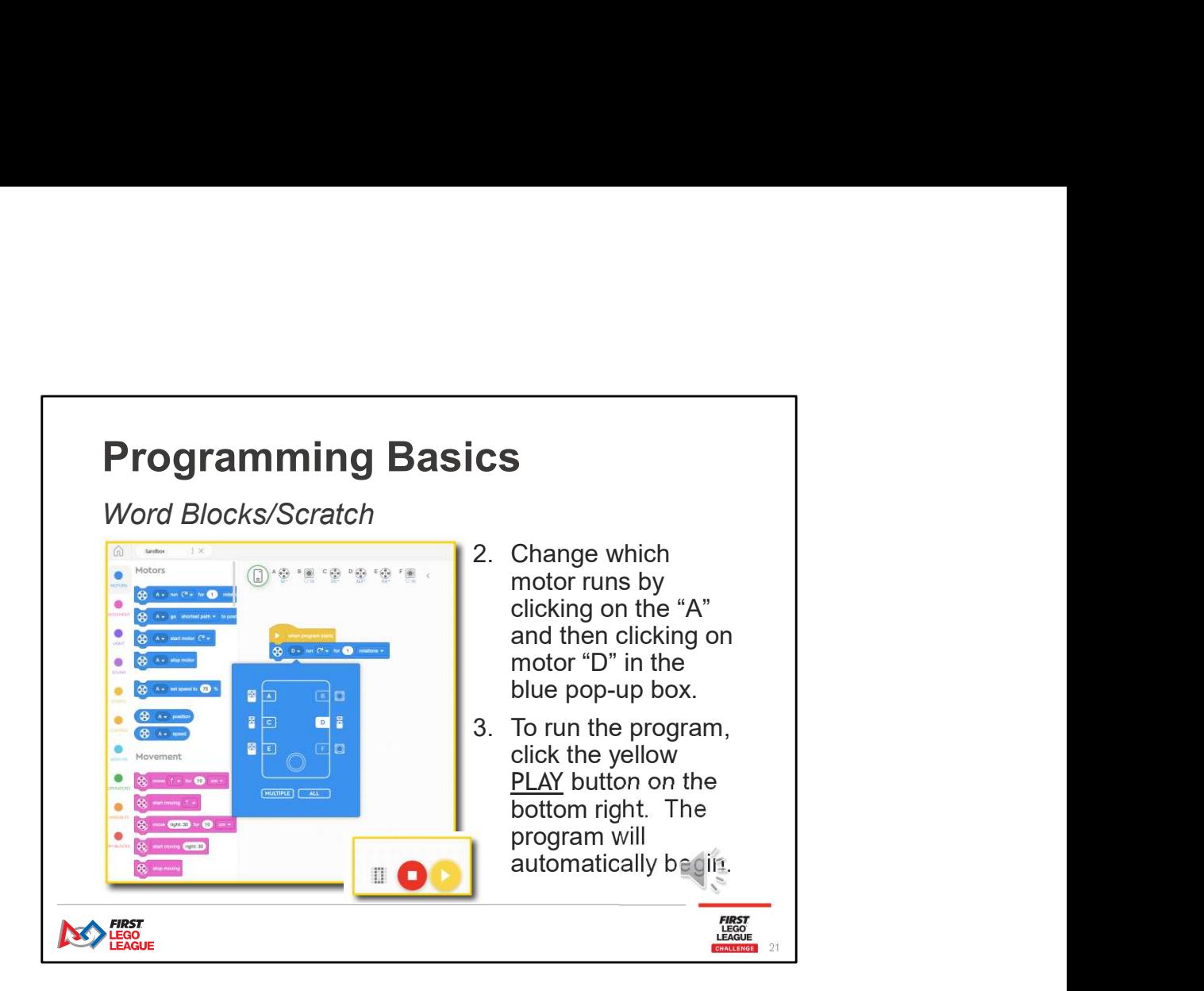

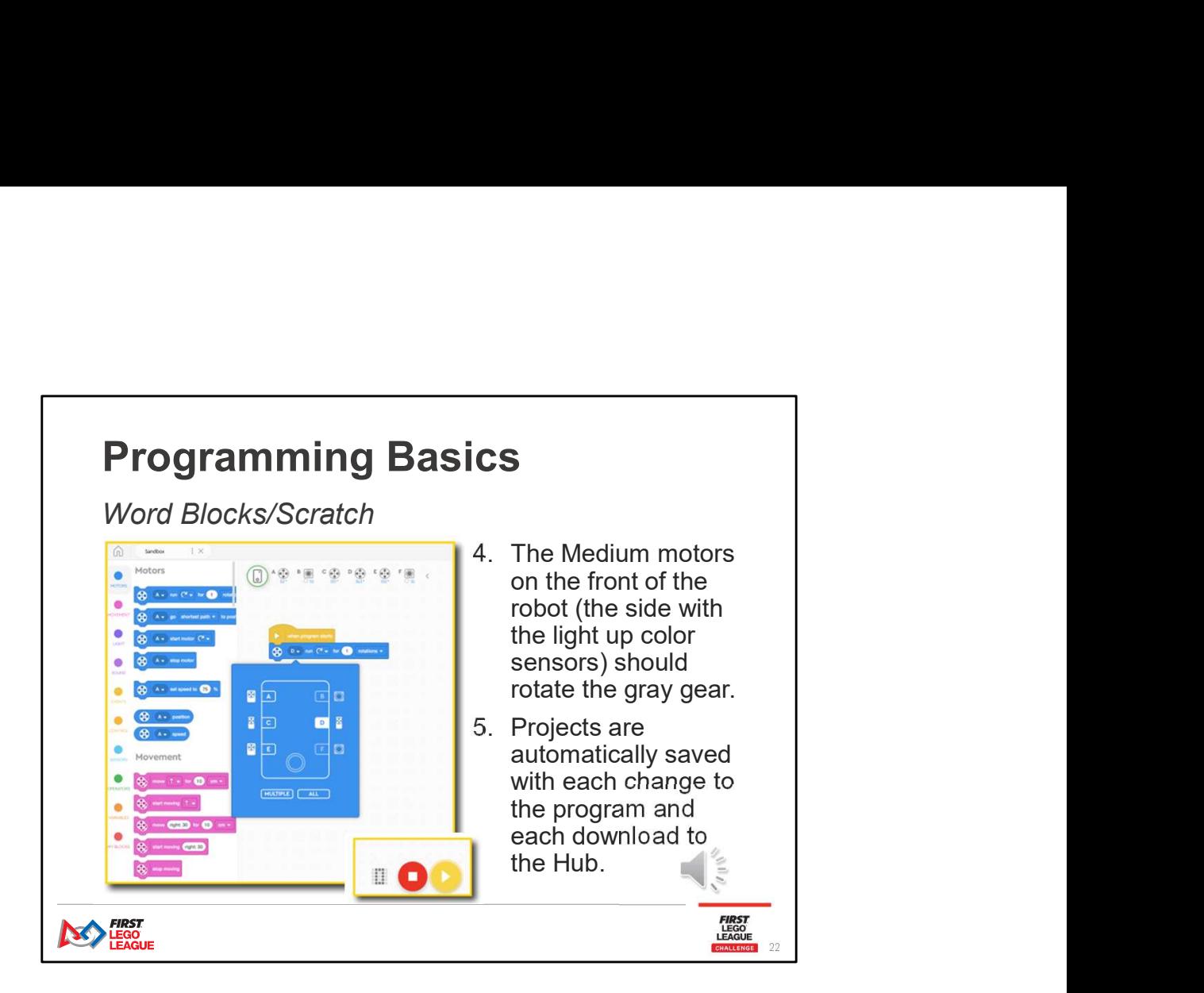

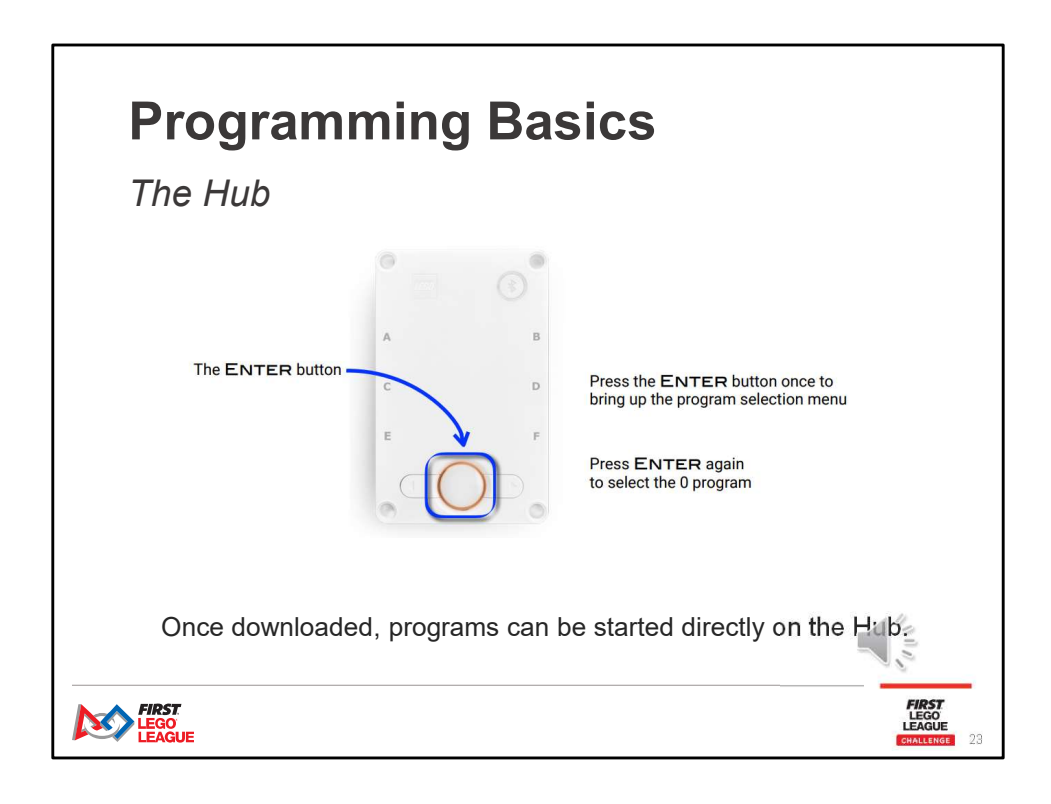

## **Programs from the Hub**<br>
1. The Word Blocks environment from the Hub<br>
1. The Word Blocks environment uses human friendly blocks that needs translated into a simplified<br>
1. The Word Blocks environment uses human friendly bl **COTANNIMIC BASICS**<br> **A)** The first step is that the SPIKE Appear and sequence of steps.<br>
the Play button is pressed, it triggers a sequence of steps.<br>
The Word Blocks environment uses human friendly blocks that needs tran **b)** The machine is a proportion of the machine language code is not very human friendly, but it's more streamlined because it and the set of the machine is not because the streamlined blocks.<br>The machine is not be set of **Program Mington as the action of the End of the End of the End of the End of the Multiplets of the machine language code is sent through the connecting cable, from the computer become in the connection of the computer to Programming Programming Basic CS**<br> **Running Programs from the Hub**<br>
When the Play button is pressed, it triggers a sequence of steps.<br>
1. The Word Blocks environment uses human friendly blocks that needs translated into a **Programming Basic Section**<br> **Running Programms from the Hub**<br>
When the Play button is present, it triggers a sequence of steps.<br>
1. The Word Blocks environment uses human firendly blocks that needs translated into a simpl **Program in the property of the control of the control of the control of the control of the control of the control of the control of the control of the control of the control of the control of the control of the control of** Programming Basics

## Running Programs from the Hub

When the Play button is pressed, it triggers a sequence of steps.

- -
	-
- 
- 
- 

- 
- 
- 
- 
- -
	-

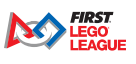

24

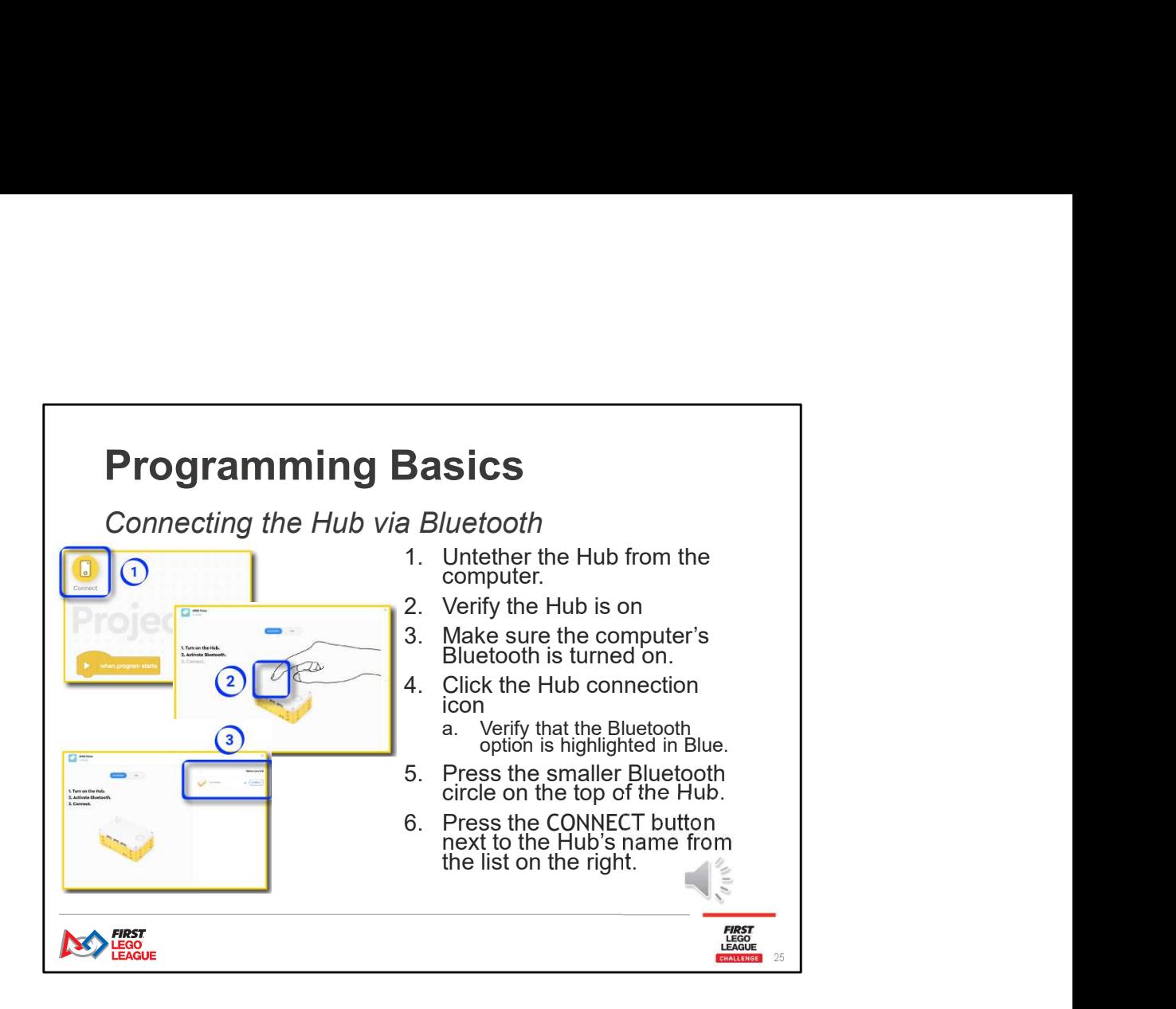

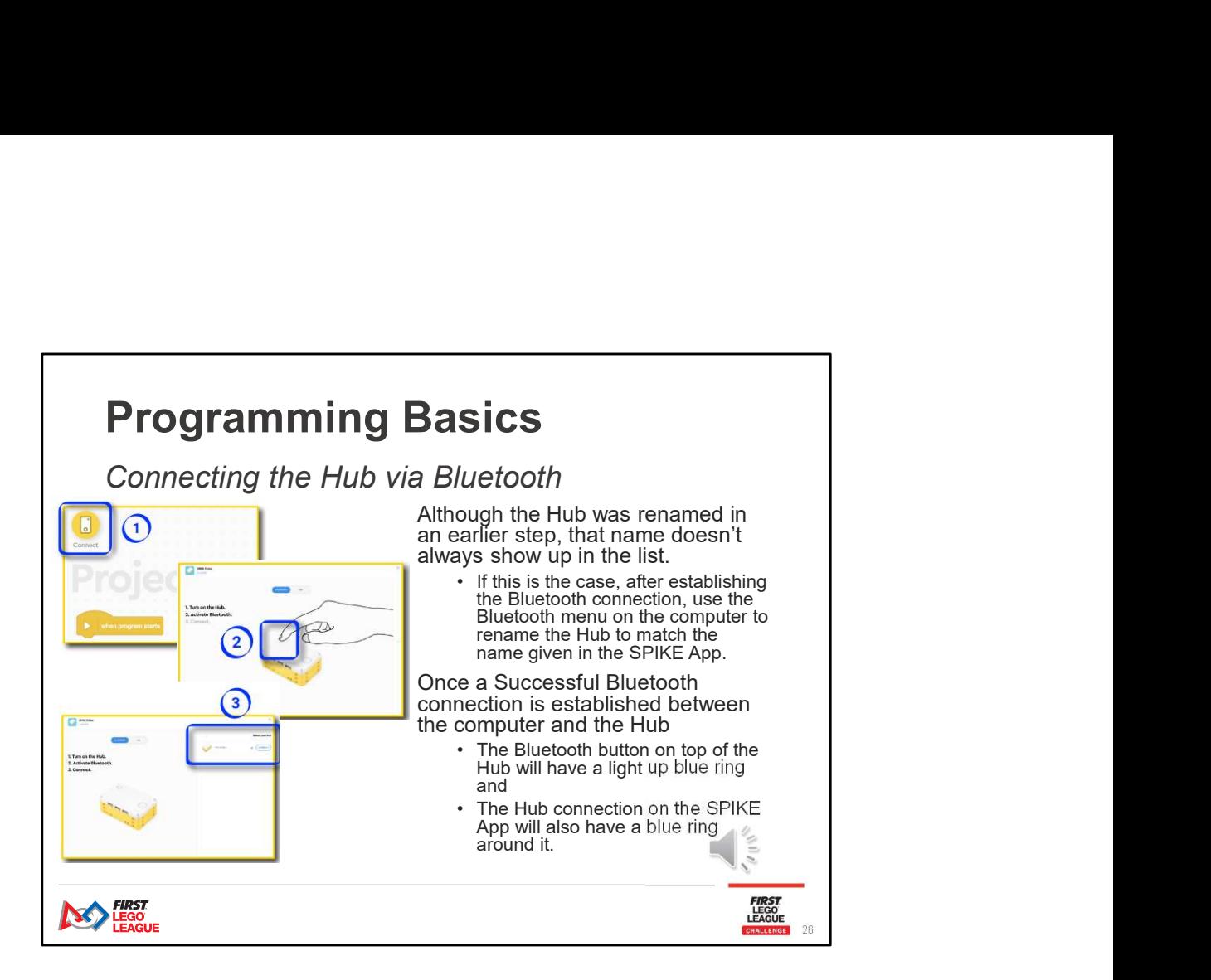

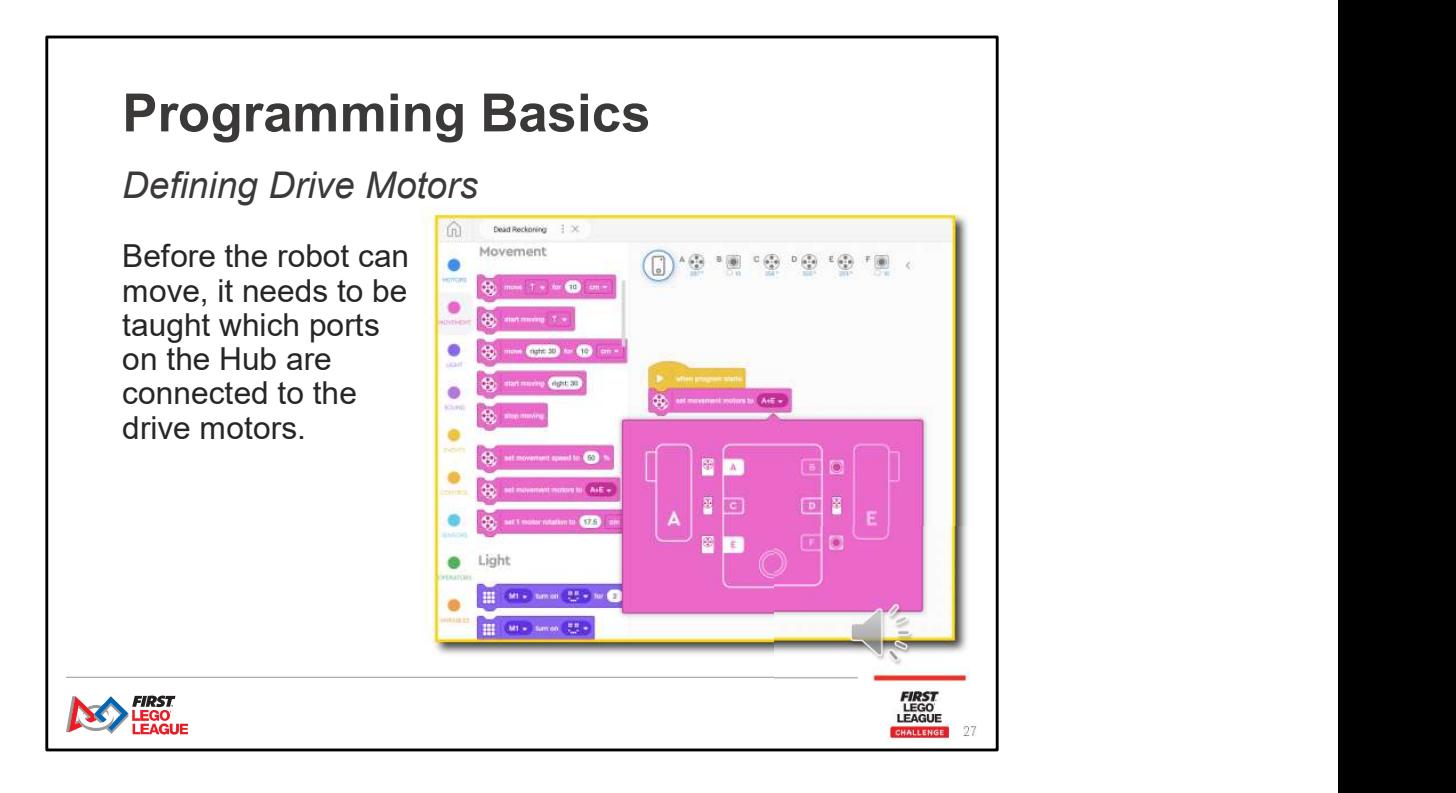

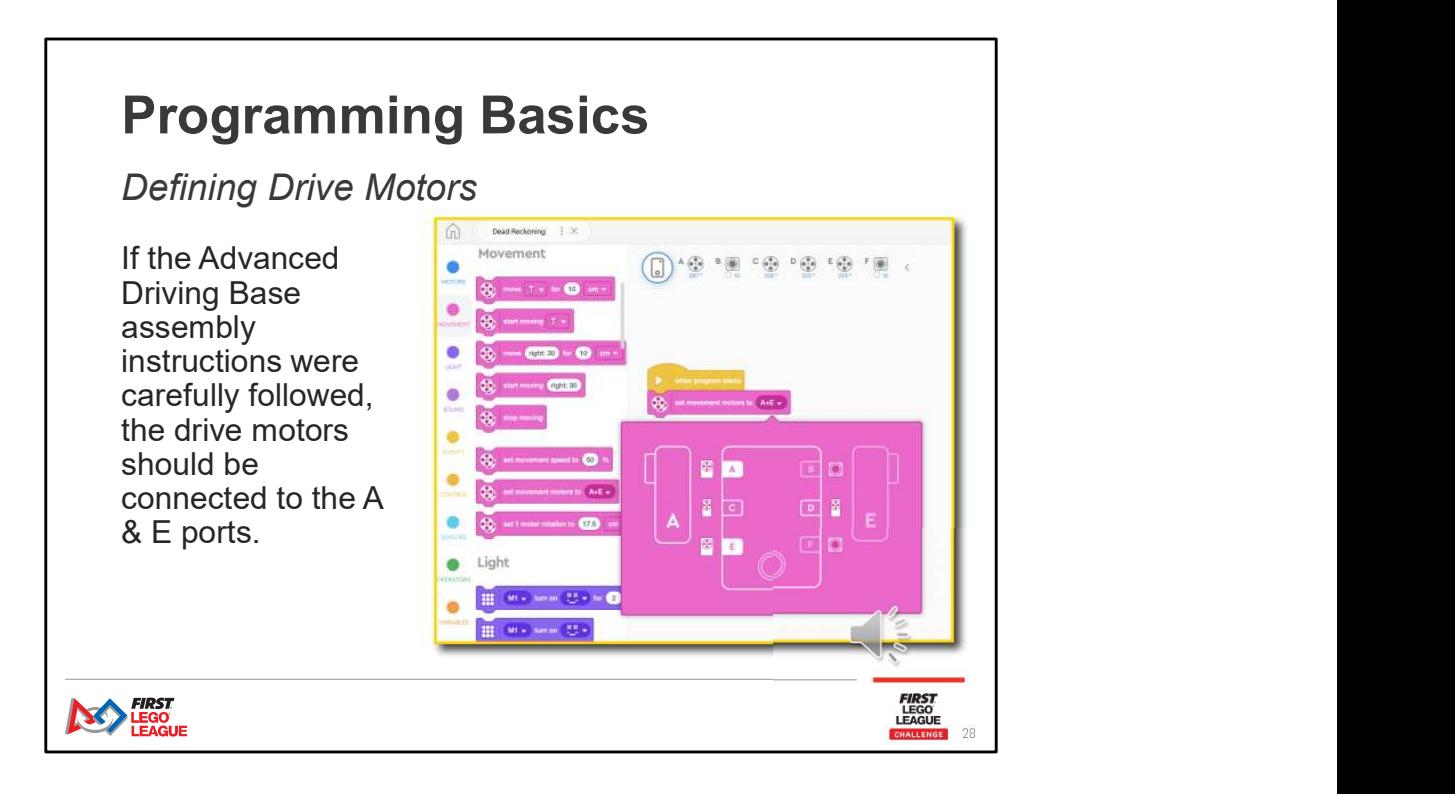

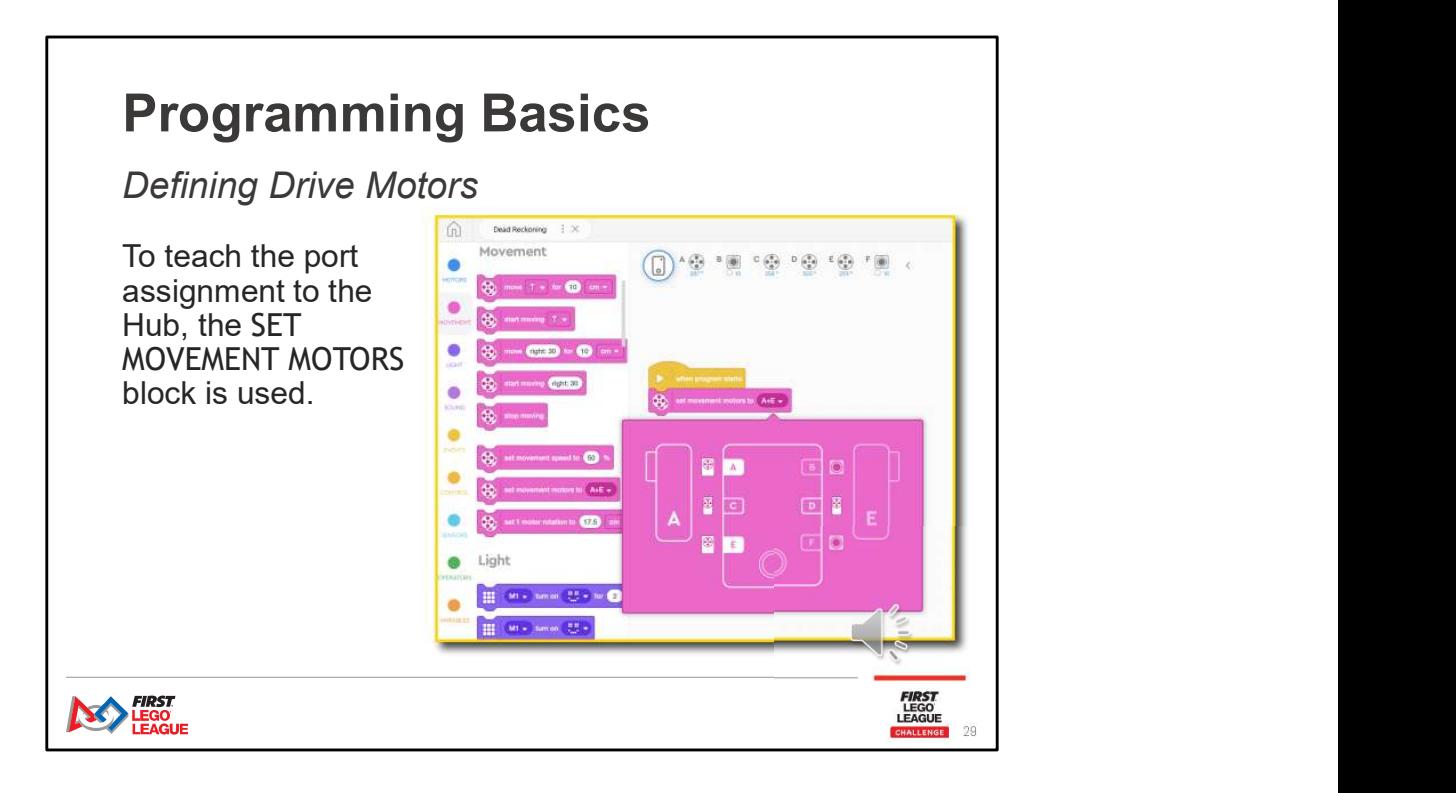

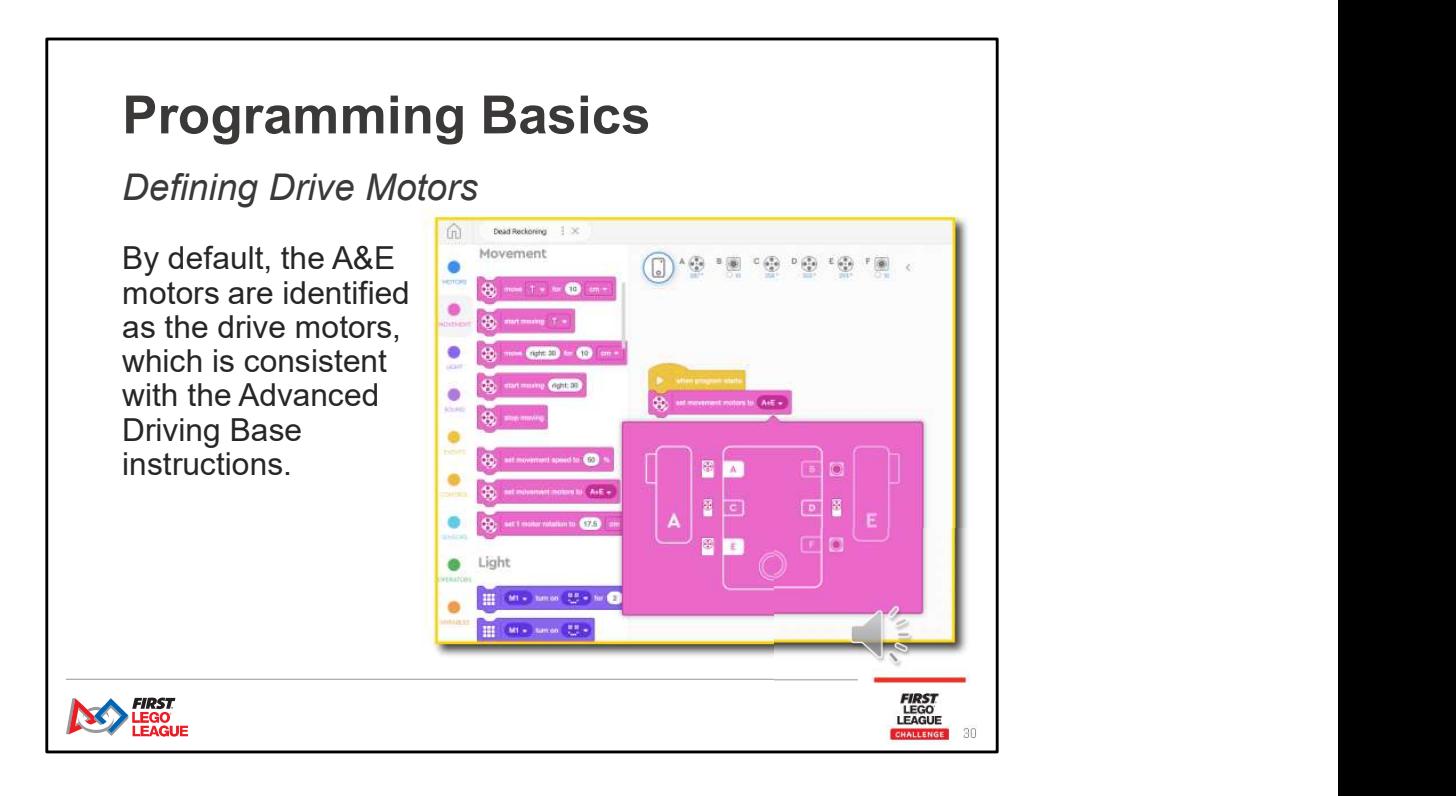

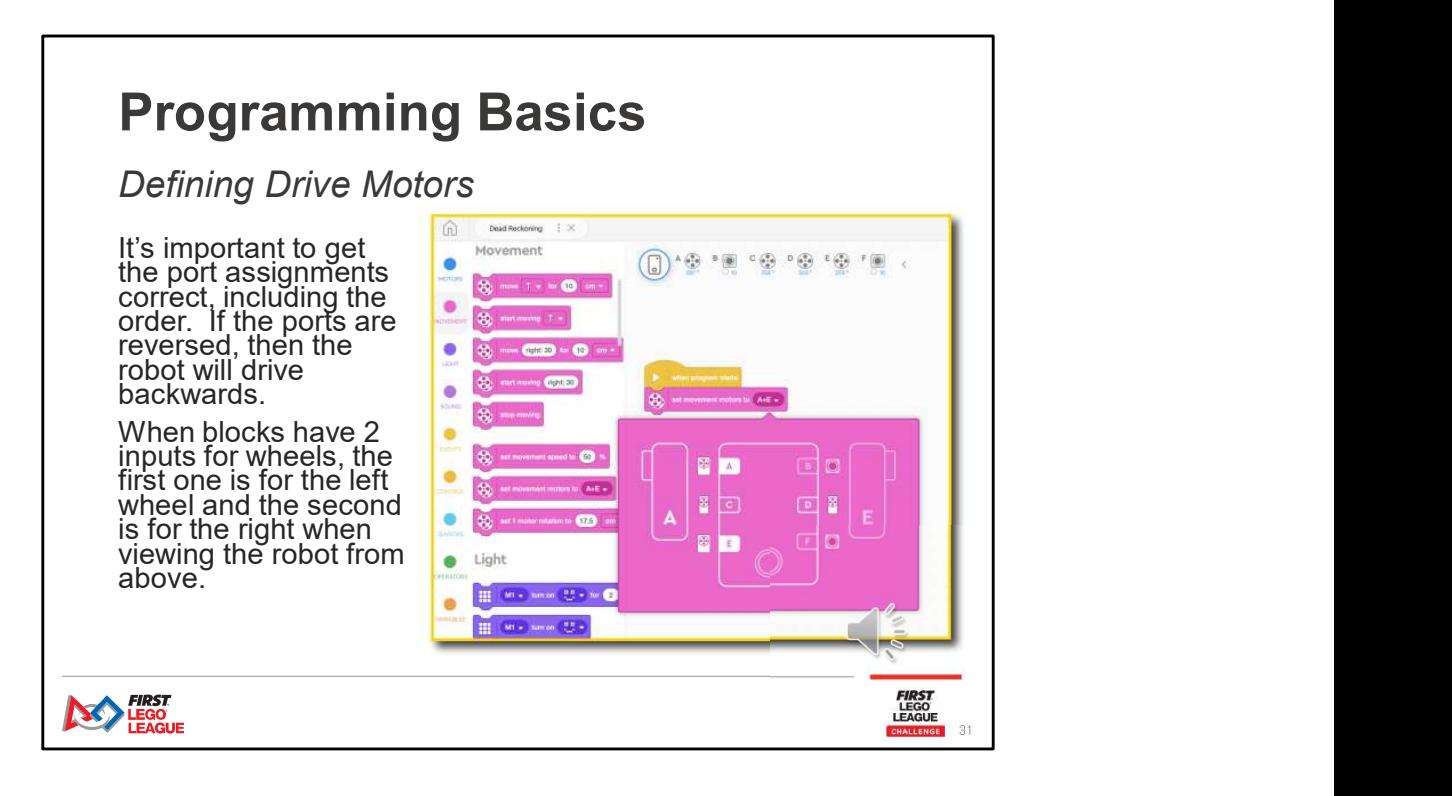

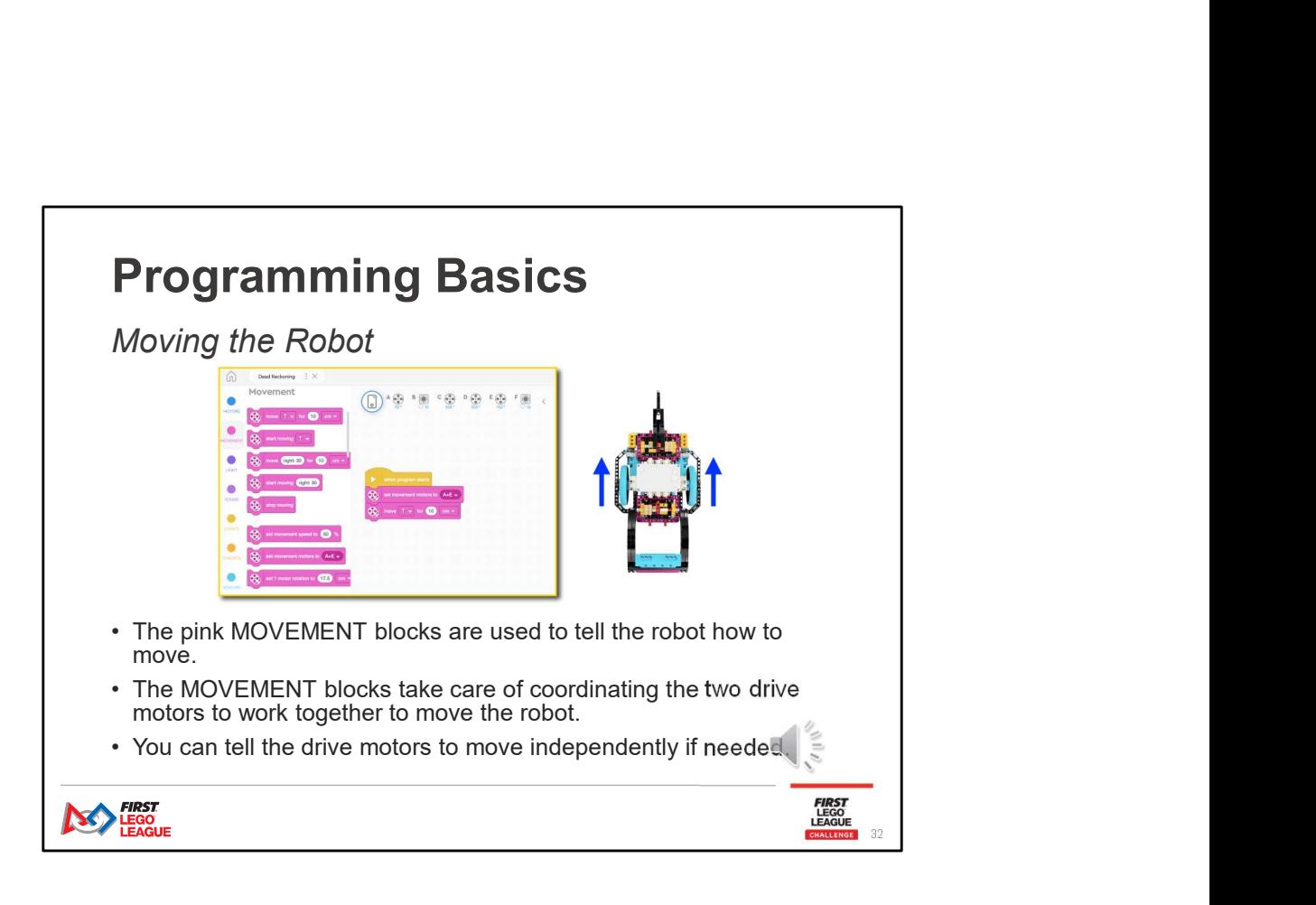

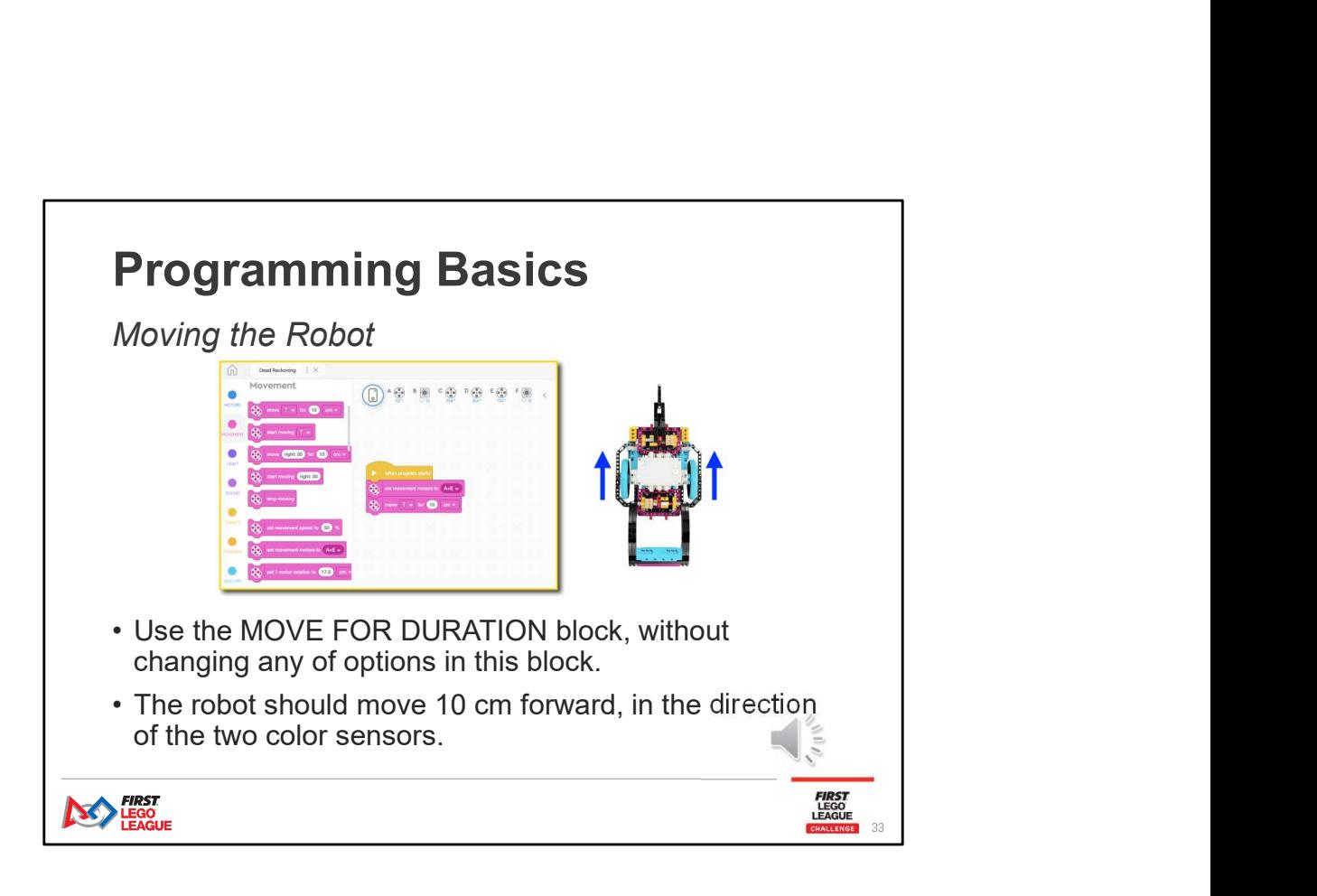

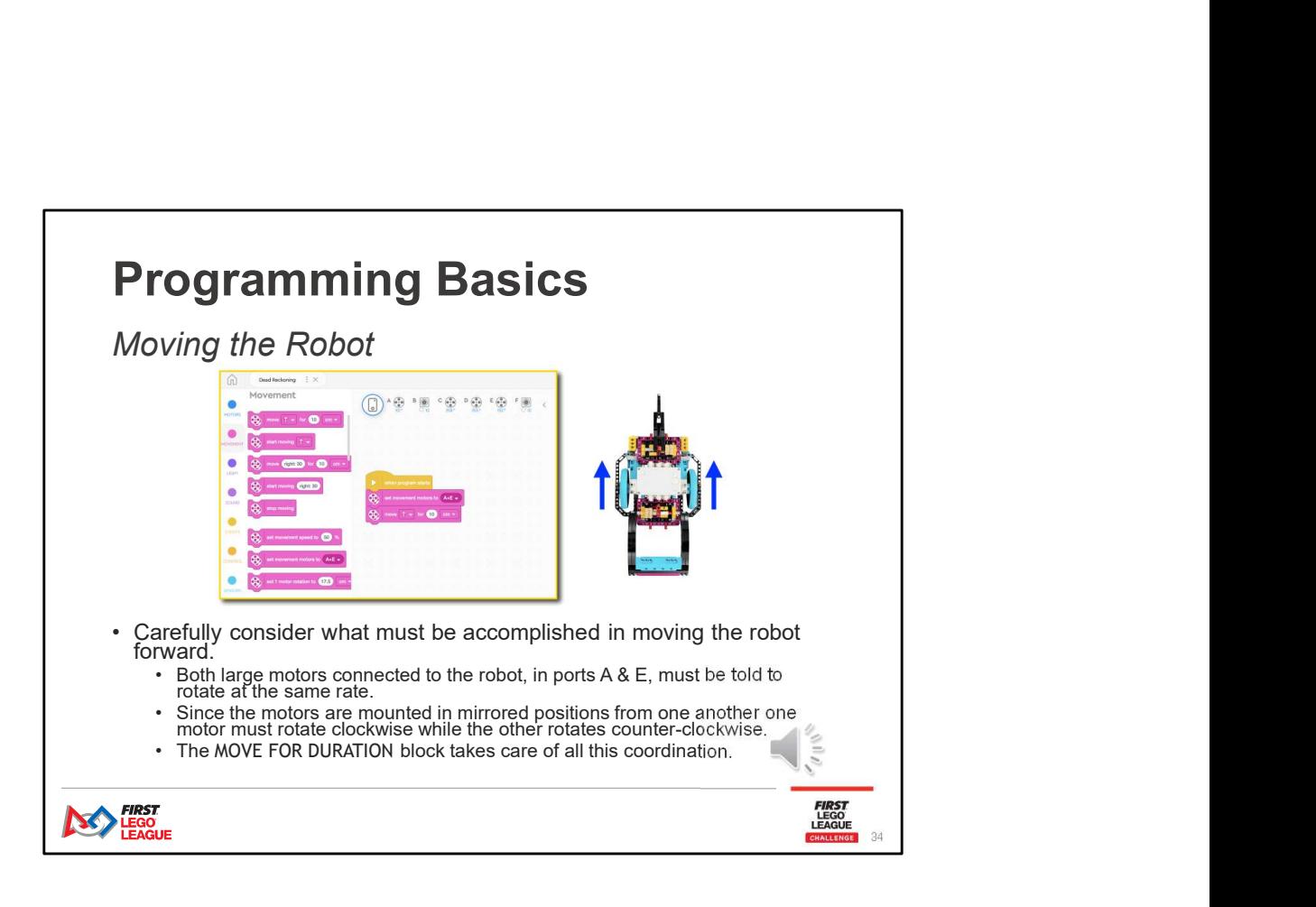

## Programming Basics

Learning Through Play

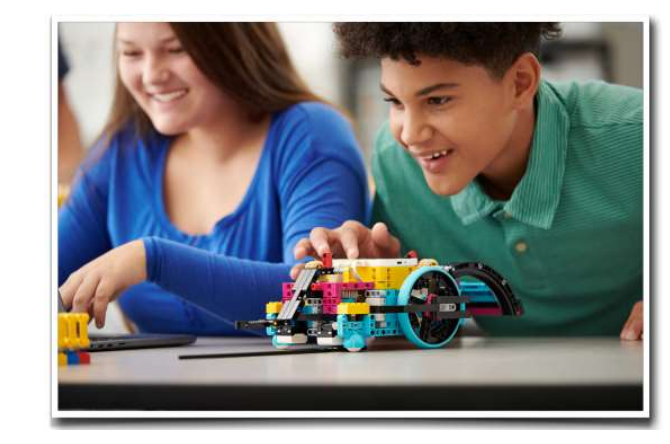

There is not enough time to cover all programming commands and techniques. Try things out to explore the possibilities!

**FIRST**<br>LEGO<br>LEAGUE<br>CHALLENGE

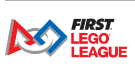

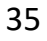

зя в сери с се при селото на селото на селото на селото на селото на селото на селото на селото на селото на с<br>В 1950 година от селото на селото на селото на селото на селото на селото на селото на селото на селото на се

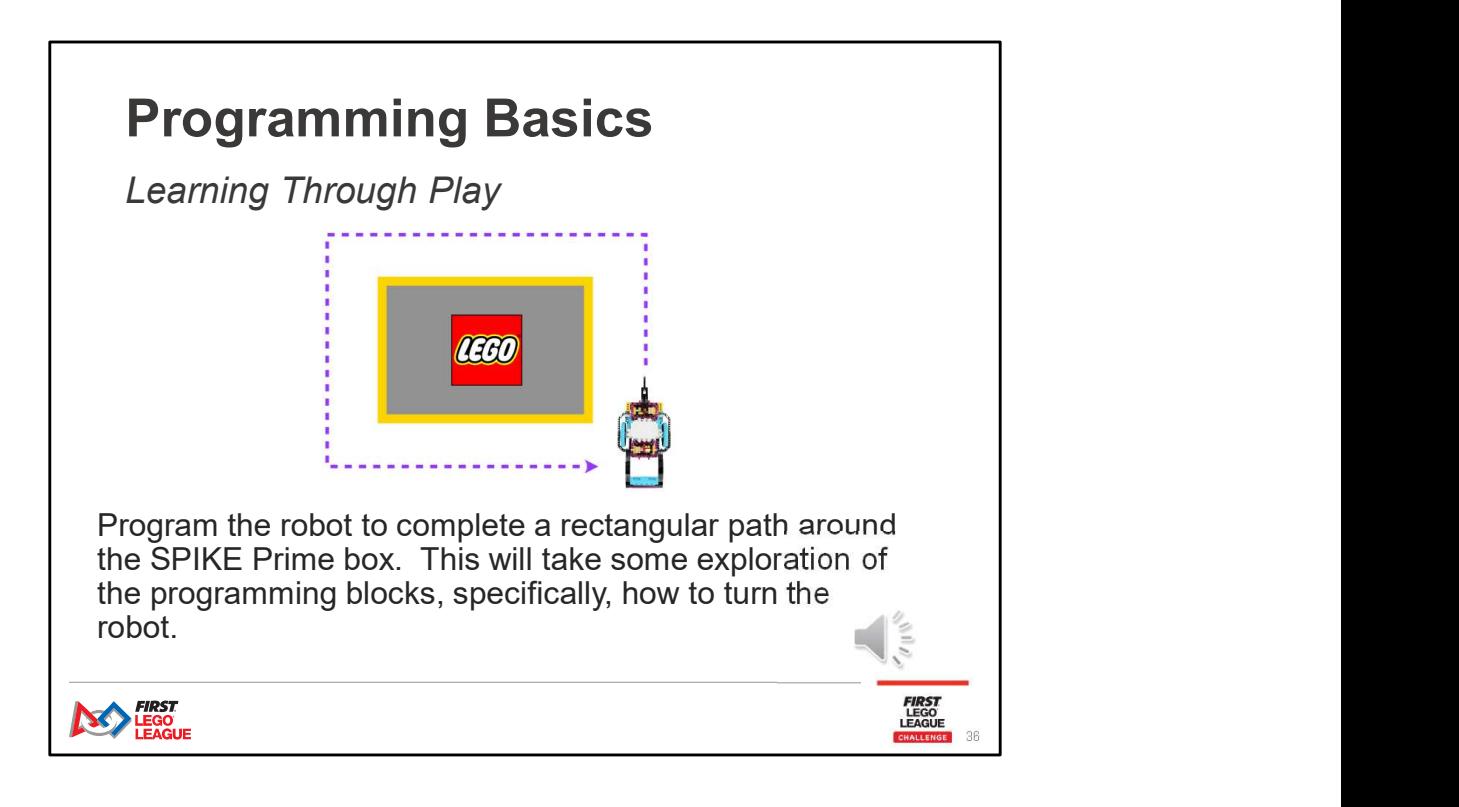

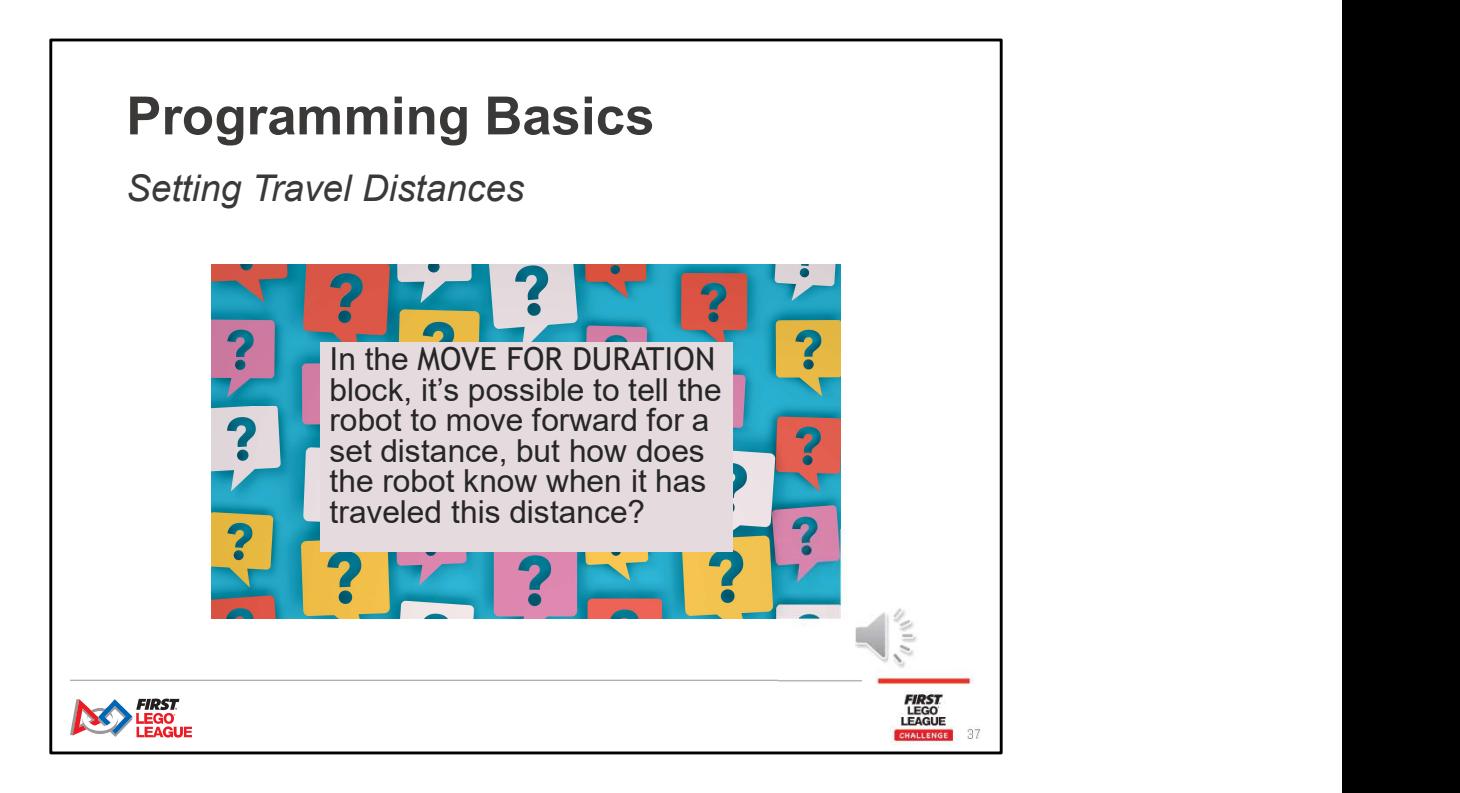

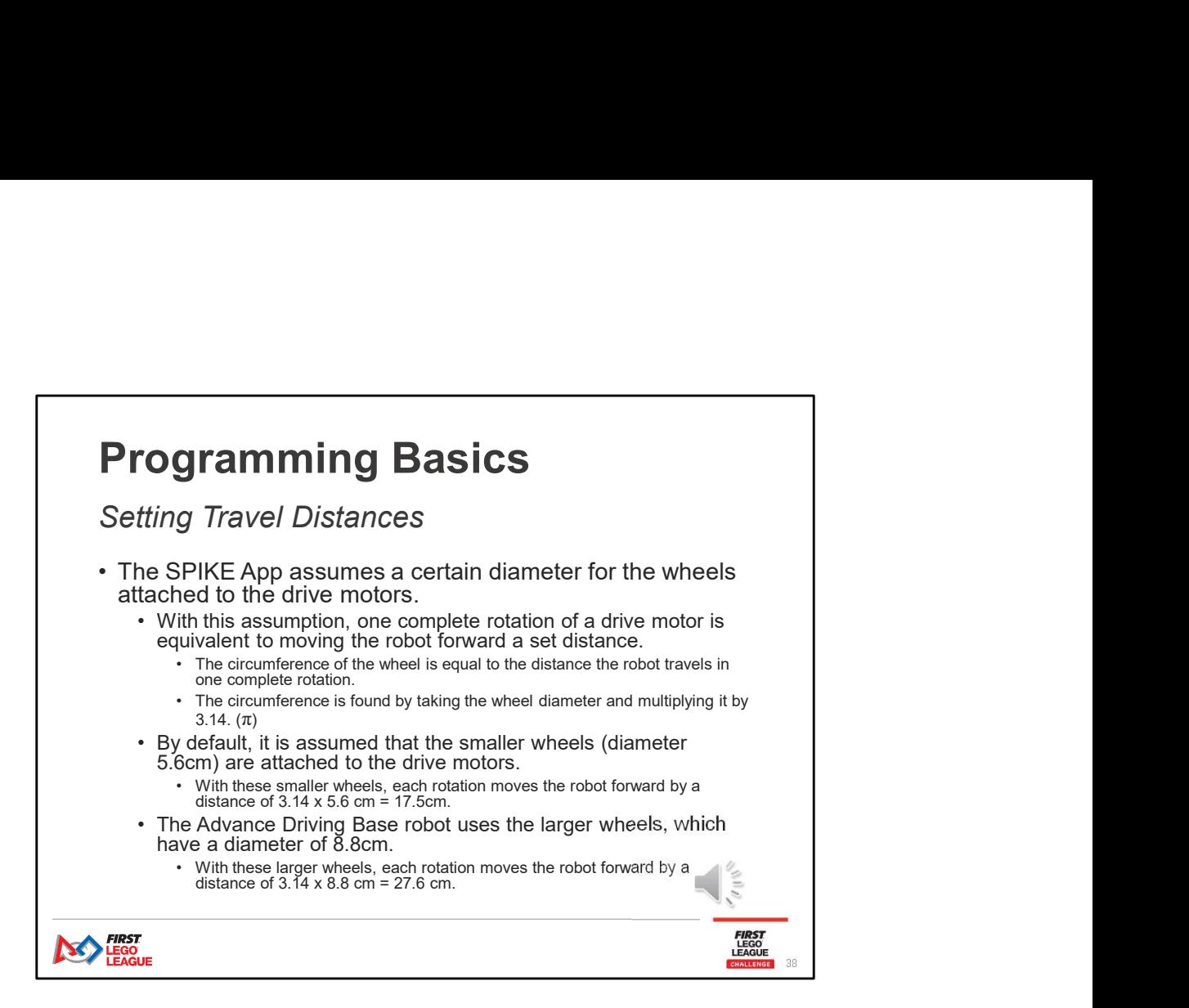

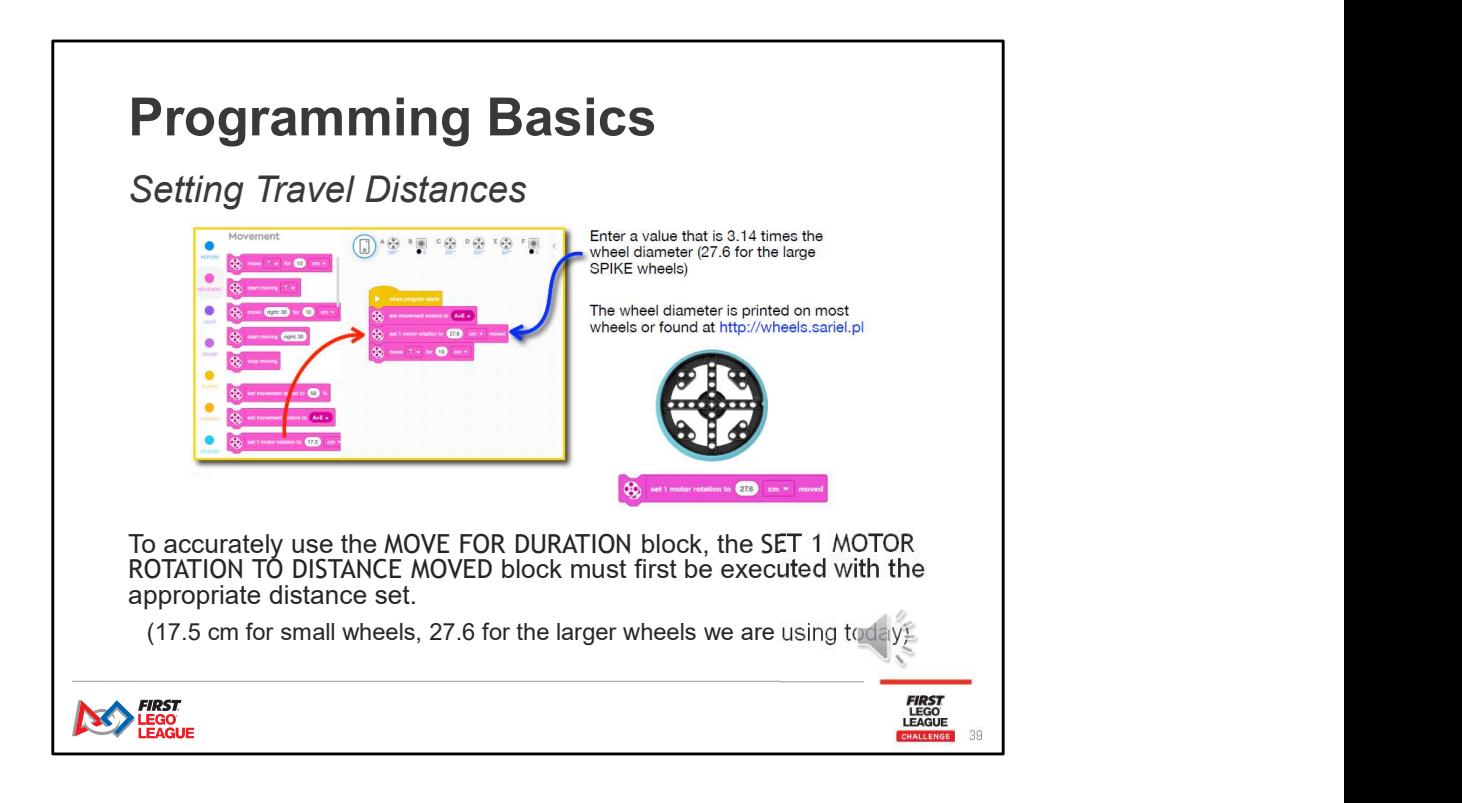

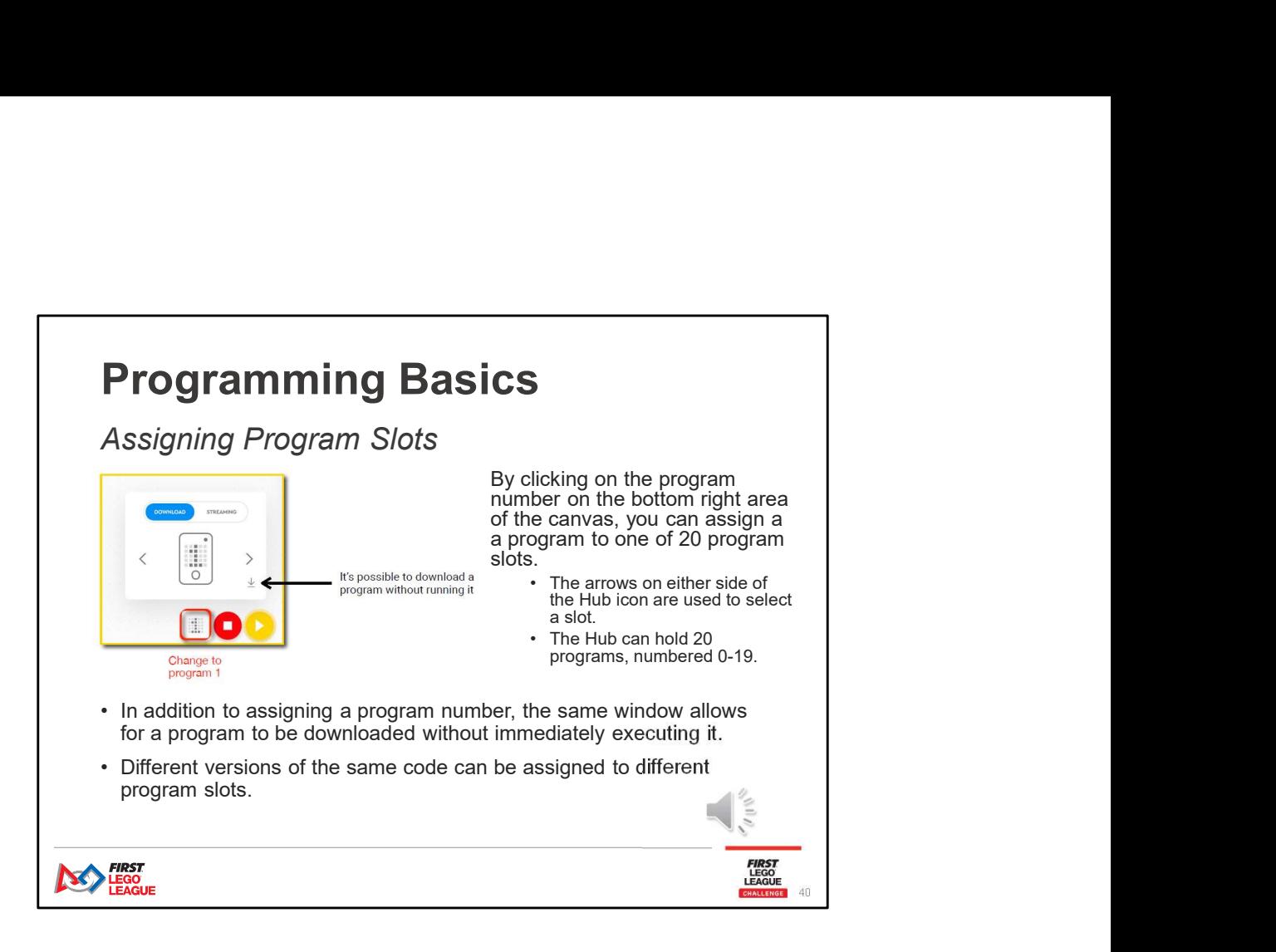

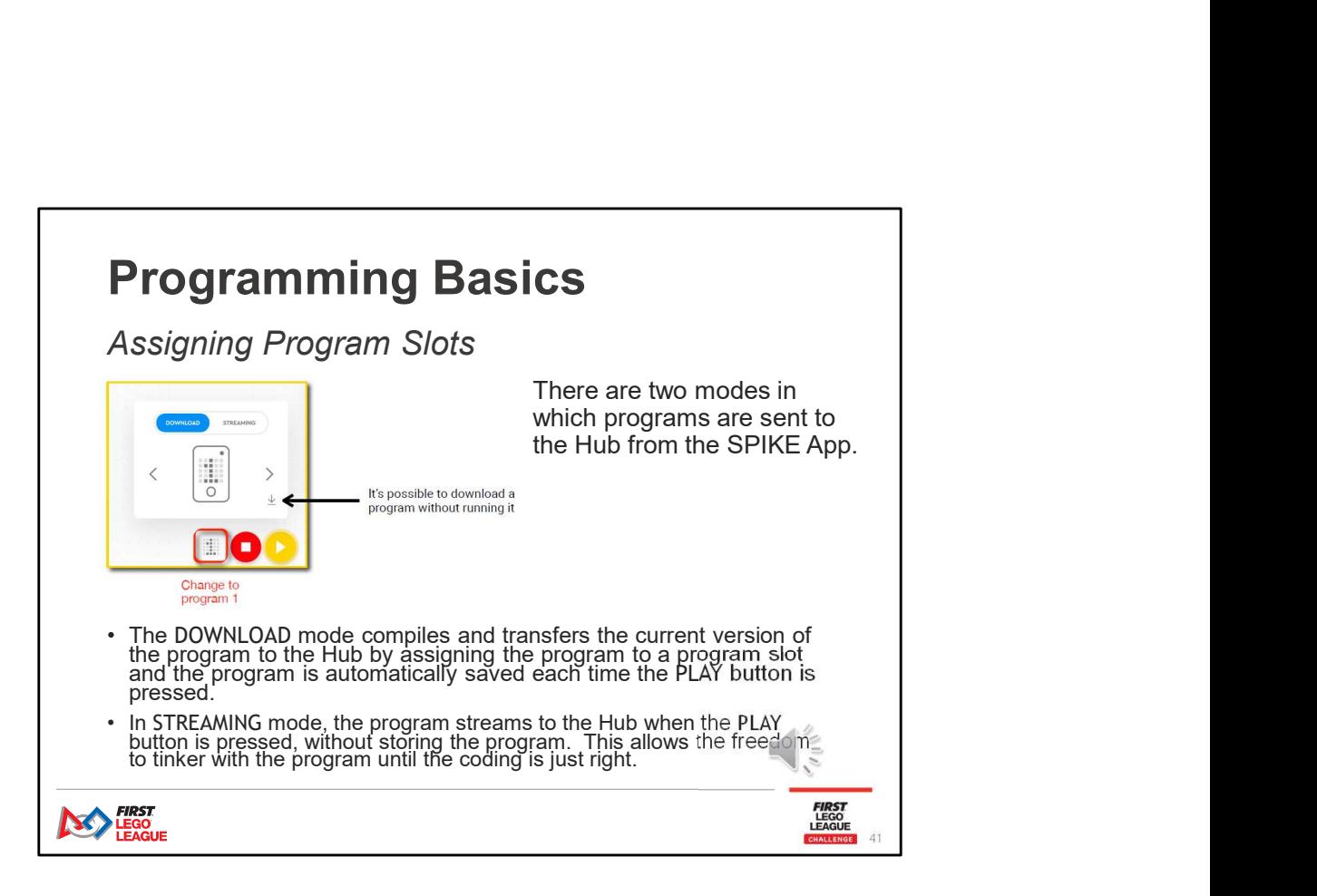

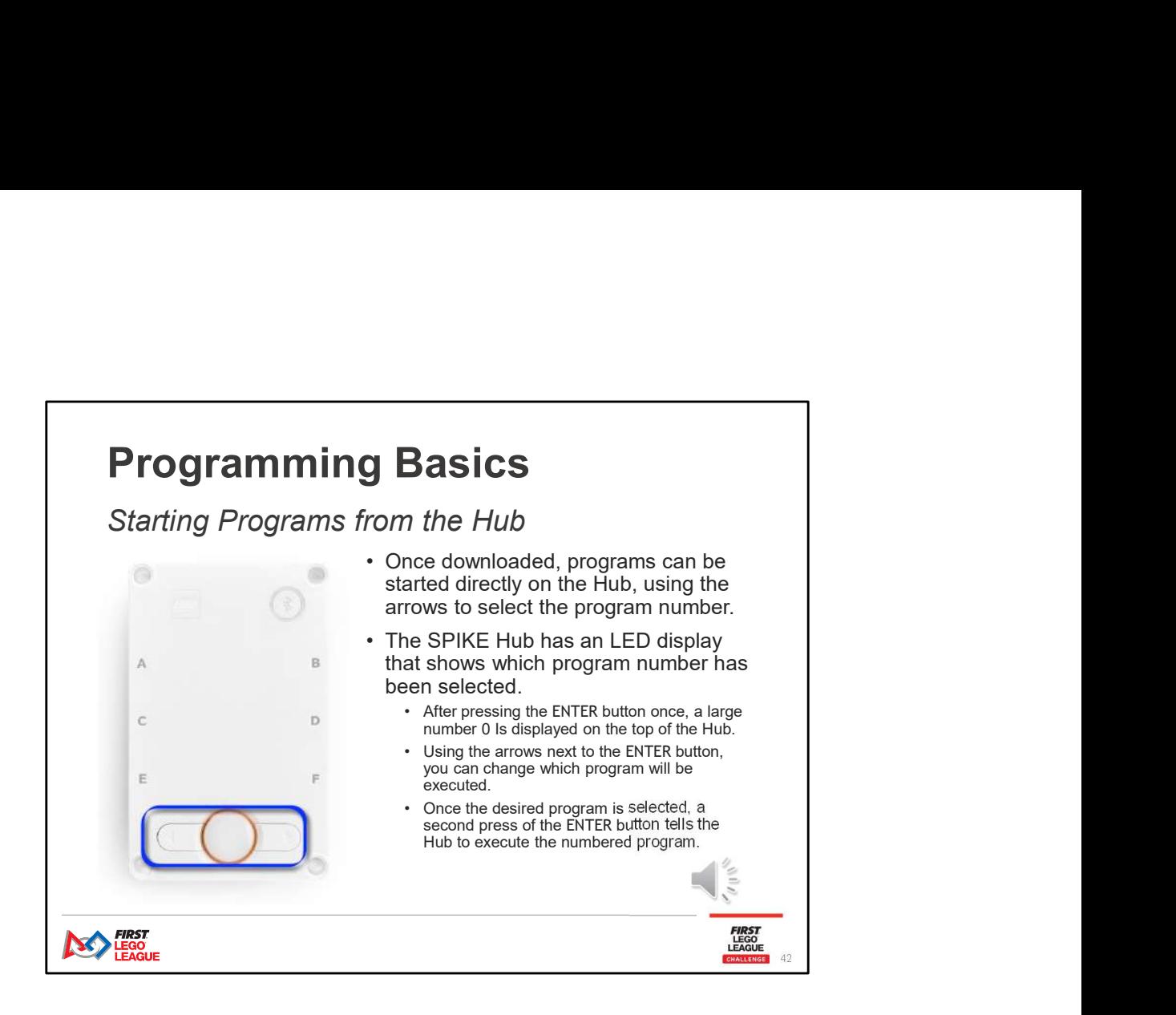

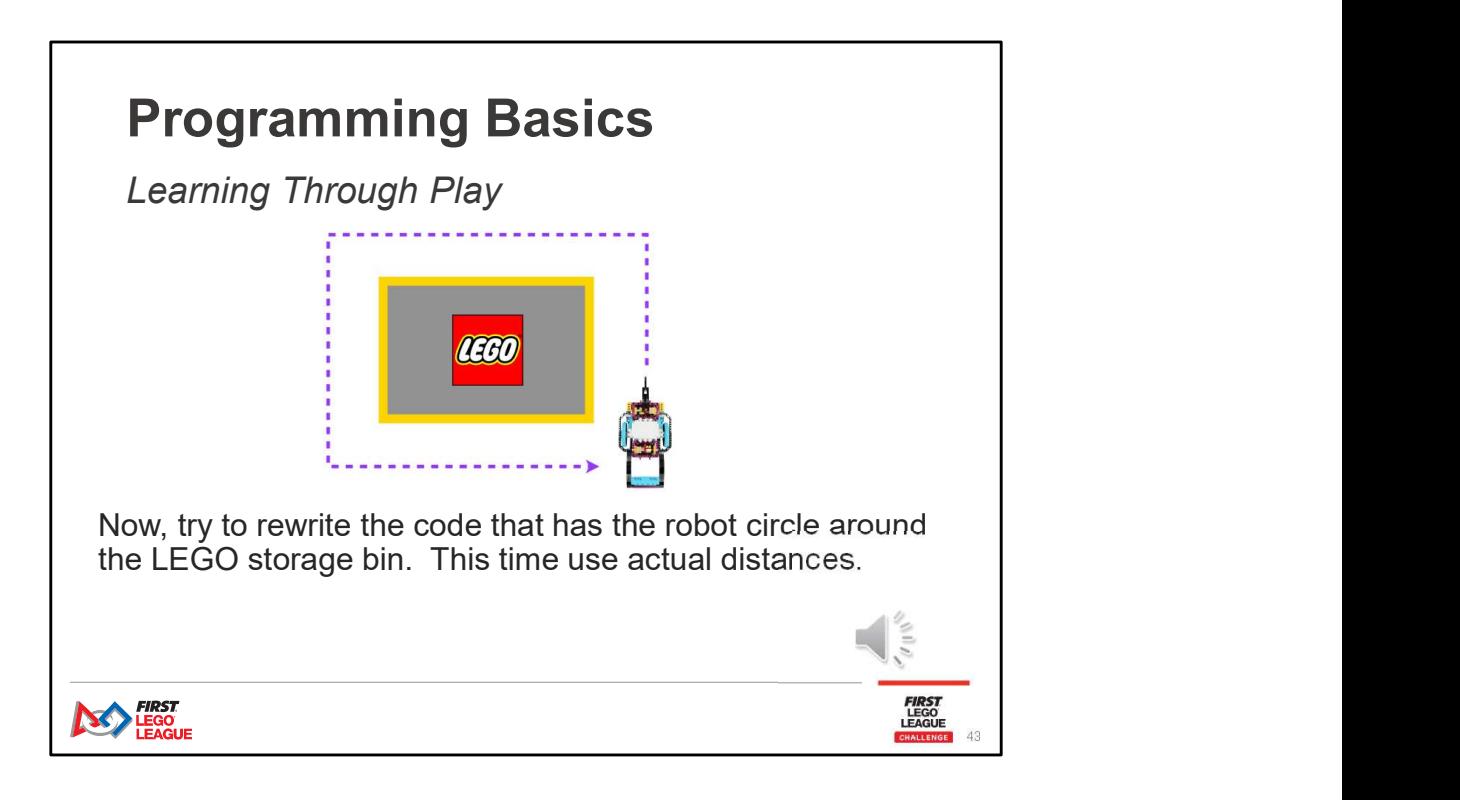

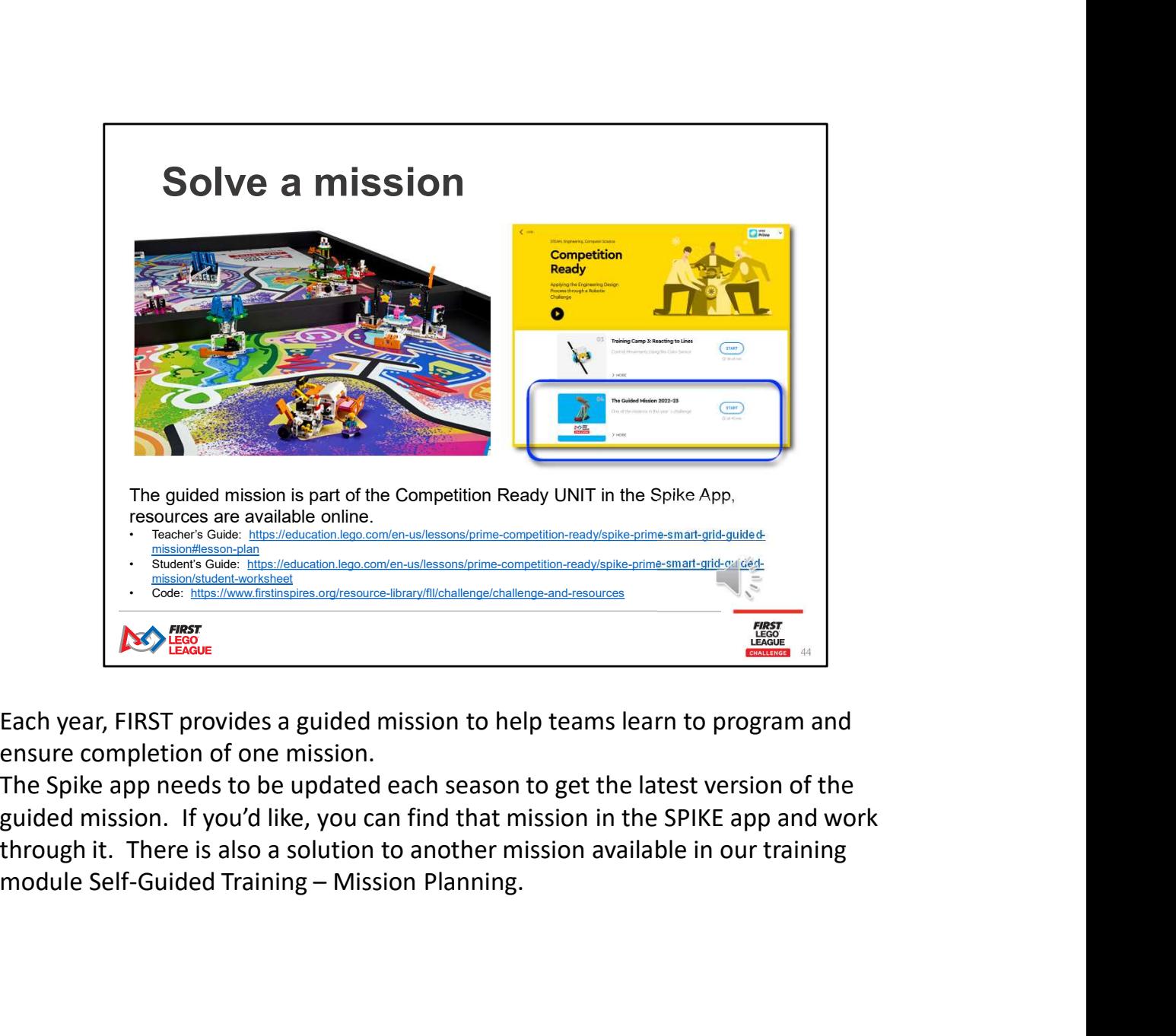

Each year, FIRST provides a guided mission to help teams learn to program and ensure completion of one mission.

The Spike app needs to be updated each season to get the latest version of the guided mission. If you'd like, you can find that mission in the SPIKE app and work through it. There is also a solution to another mission available in our training

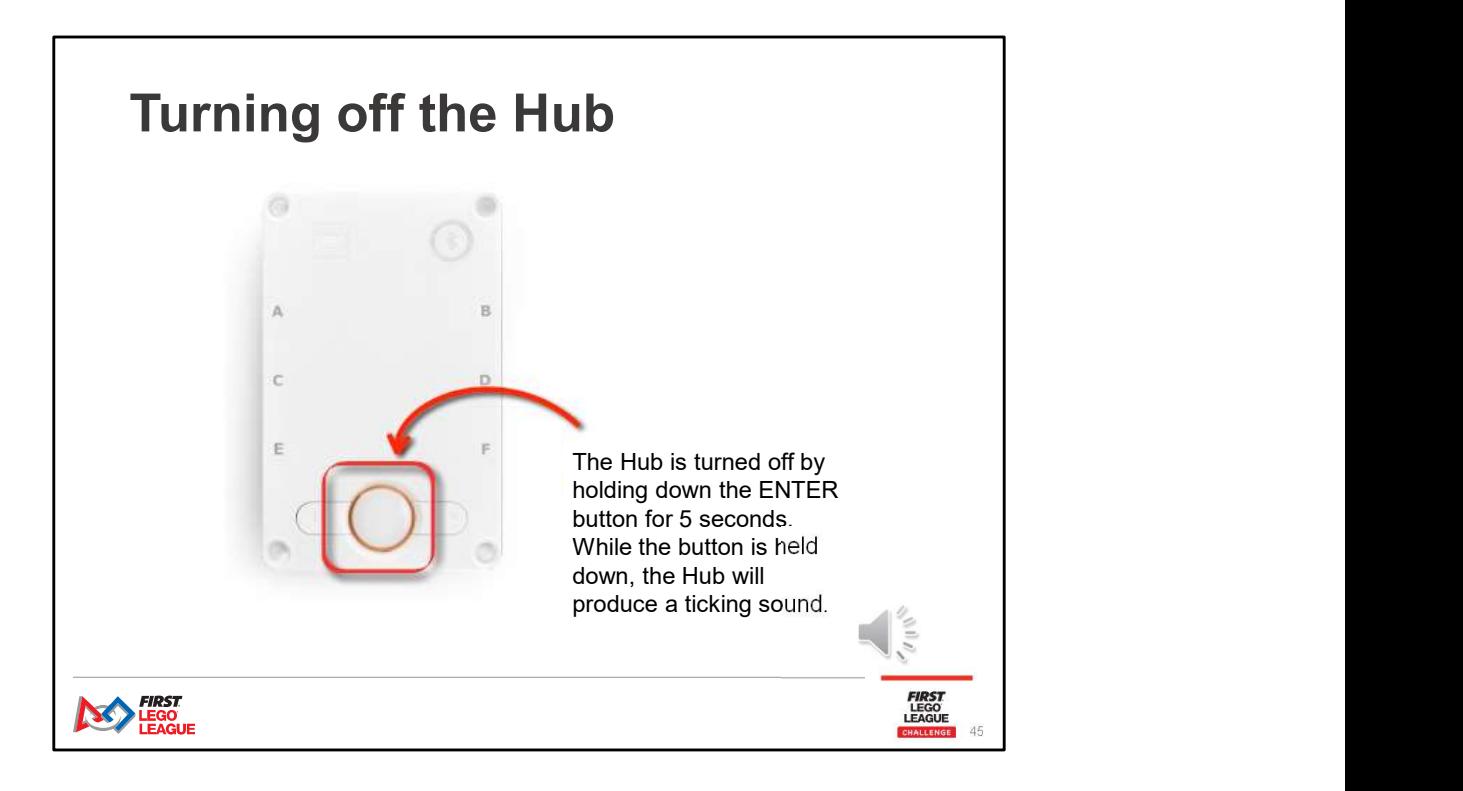

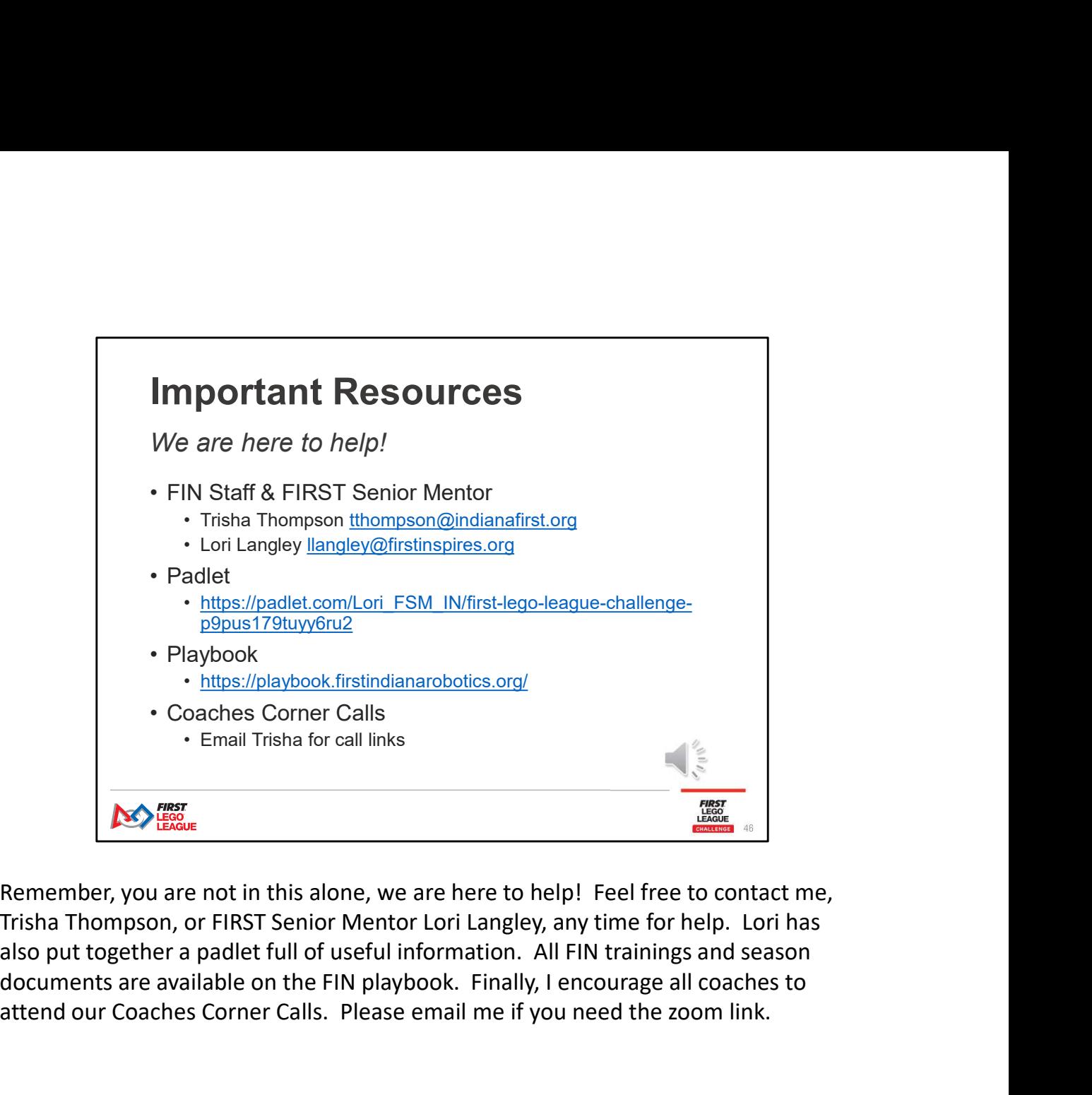

Remember, you are not in this alone, we are here to help! Feel free to contact me, Trisha Thompson, or FIRST Senior Mentor Lori Langley, any time for help. Lori has documents are available on the FIN playbook. Finally, I encourage all coaches to attend our Coaches Corner Calls. Please email me if you need the zoom link.

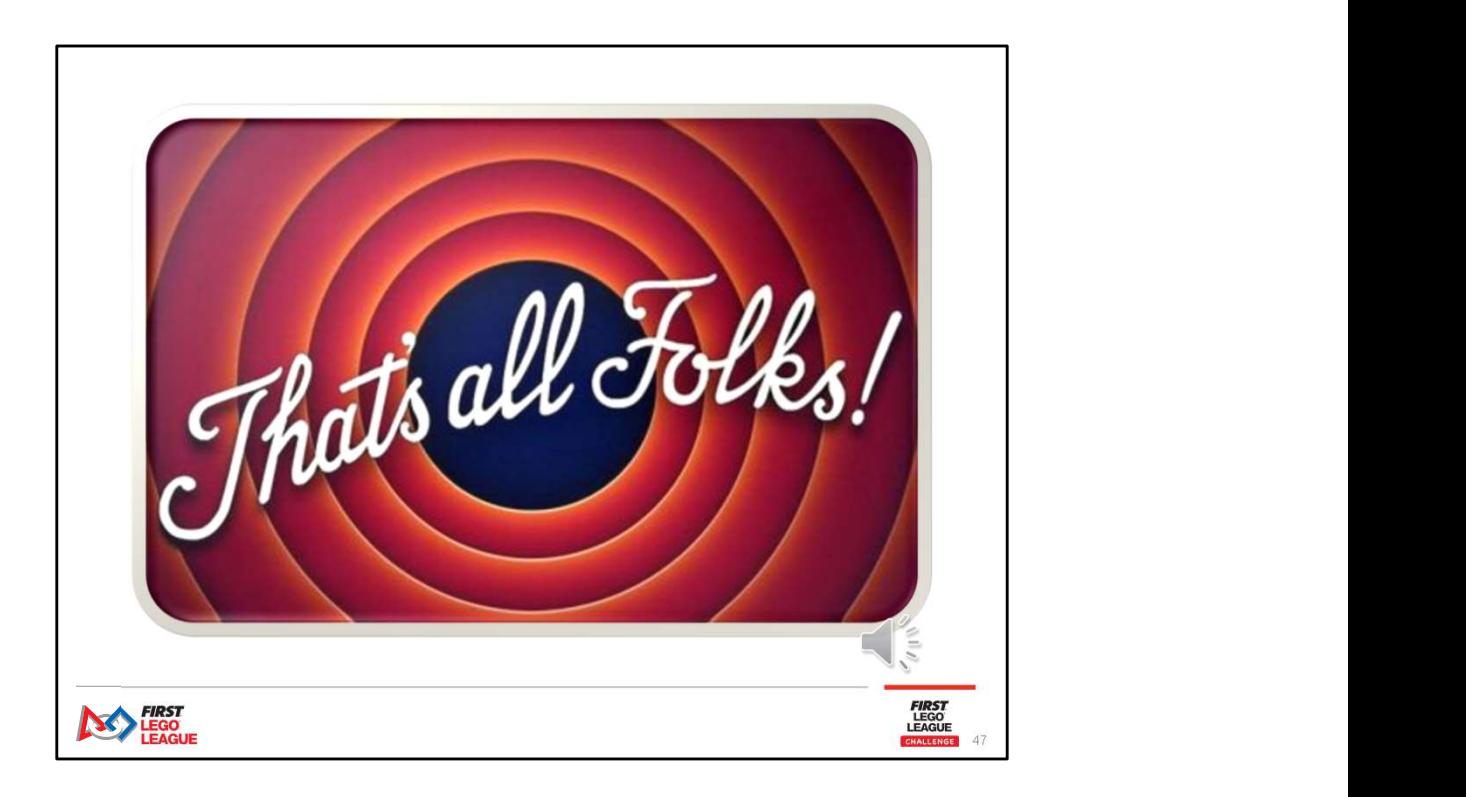

I hope you enjoyed our Programming Self Guided Training Session. There are two additional self-guided training sessions available, Mission Planning and Next Level Programming. You can find these online in the FIN Playbook.